Duben 2017

24

# Příručka pro soupravu *ipsogen*® CALR RGQ PCR Kit

Verze 1

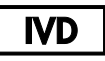

Pro diagnostiku in vitro

K použití s přístrojem Rotor-Gene® Q MDx 5plex HRM

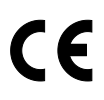

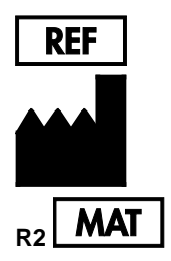

674023

QIAGEN GmbH, QIAGEN Strasse 1, D-40724 Hilden **NĚMECKO** 

**MAT**  $\begin{bmatrix} 1103549C \end{bmatrix}$ 

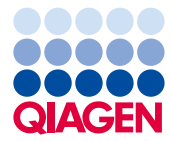

Sample to Insight

# Obsah

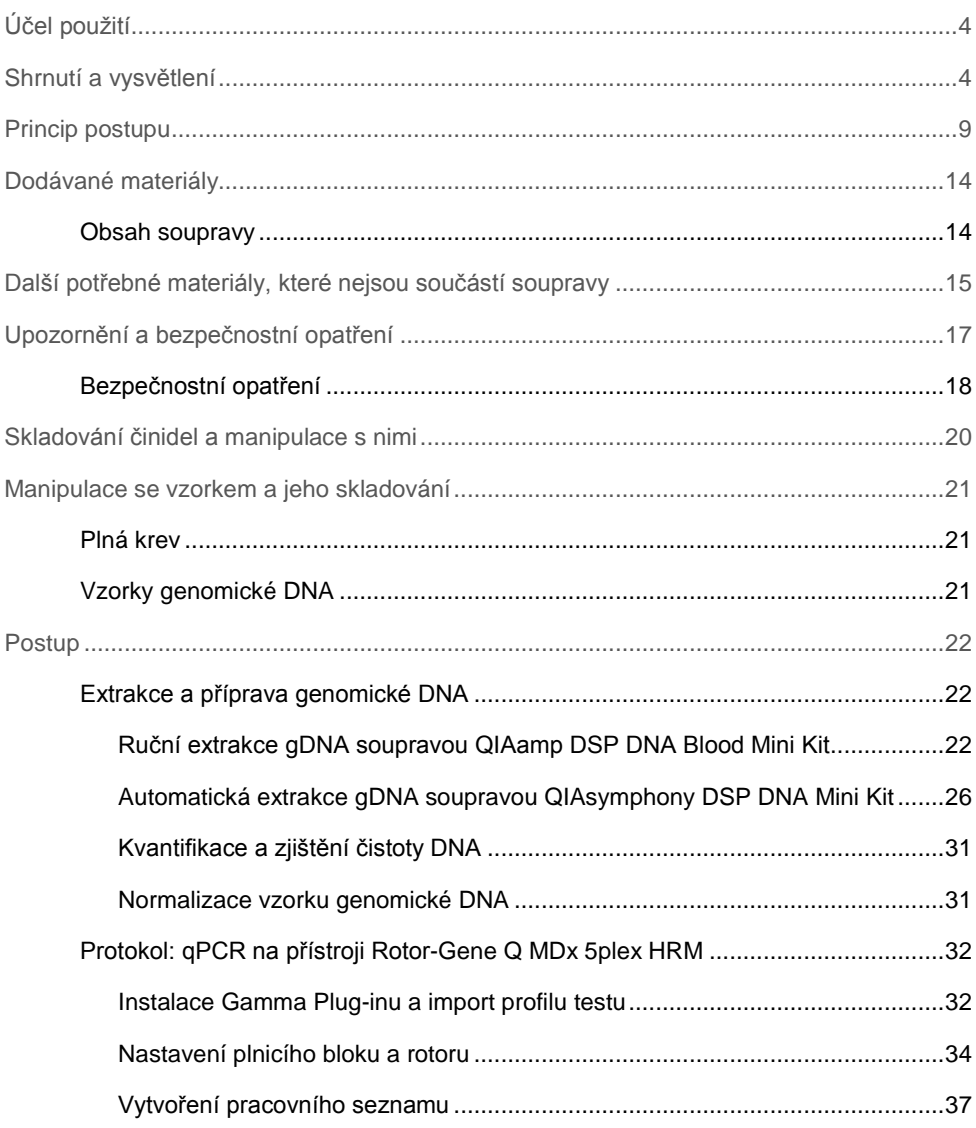

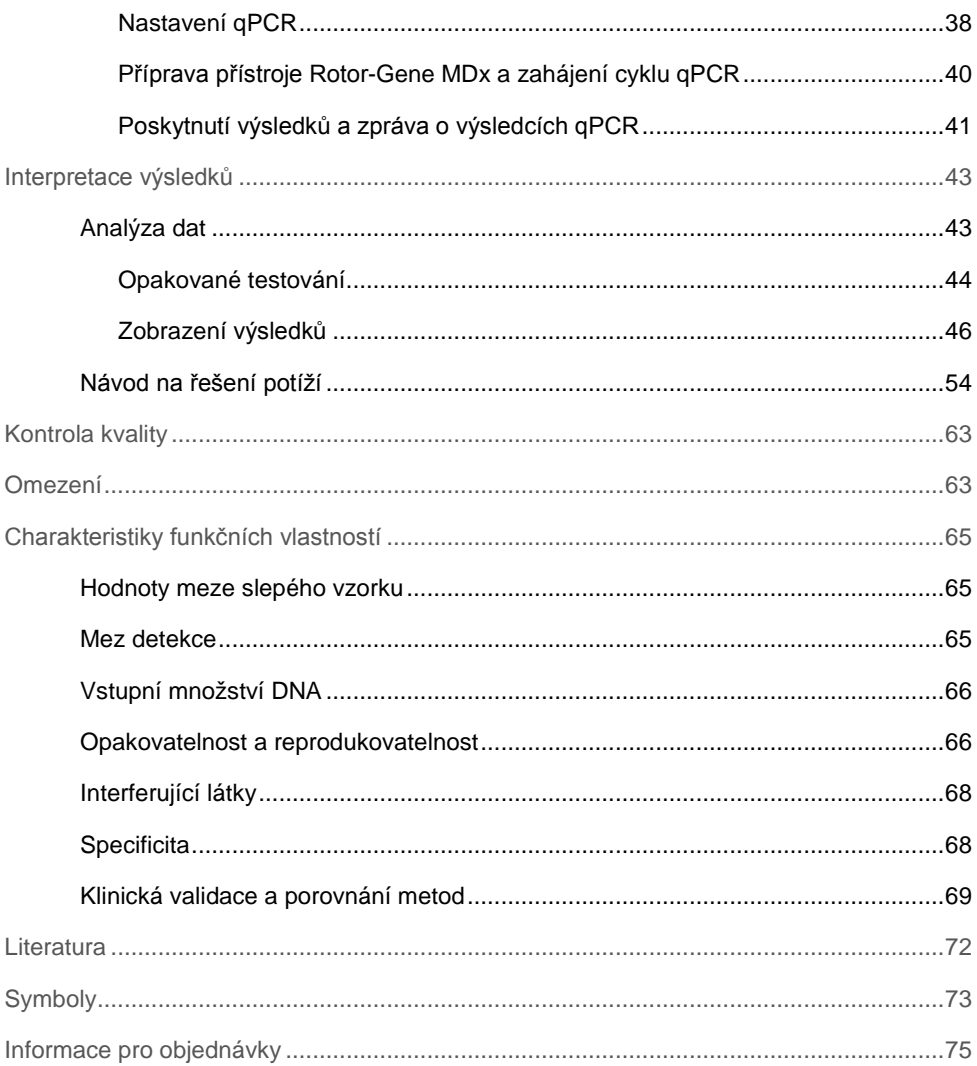

# <span id="page-3-0"></span>Účel použití

Souprava *ipsogen* CALR RGQ PCR Kit je in vitro PCR test v reálném čase pro detekci mutací *CALR* v genomické DNA z plné krve u subjektů s podezřením na myeloproliferativní neoplazie (MPN). Souprava *ipsogen* CALR RGQ PCR Kit také umožňuje identifikaci dvou hlavních mutací *CALR* (Typ 1 a Typ 2) a používá se s platformou QIAGEN Rotor-Gene Q MDx 5Plex HRM. Tento výrobek je určen k použití pouze pro profesionální uživatele, jako jsou laboranti nebo lékaři vyškolení v molekulárně biologických metodách.

Zacházení s výrobky je třeba věnovat potřebnou péči a pozornost.

Všem uživatelům výrobků značky QIAGEN doporučujeme dodržovat pokyny Národního ústavu zdraví (National Institutes of Health, NIH) pro experimenty s rekombinantní DNA nebo jiné příslušné pokyny.

### <span id="page-3-1"></span>Shrnutí a vysvětlení

Myeloproliferativní neoplazie je skupina chorob představující 39 % hematologických zhoubných nádorových onemocnění, které jsou charakterizovány chronickou akumulací zralých krevních buněk různých typů v krvi; tyto buňky jsou buď pozitivní (Ph+) nebo negativní (Ph-) pro Philadelphský chromozom.

V roce 2005 (1–4) byla identifikována recidivující somatická mutace, V617F, ovlivňující gen Janus tyrozinkinázy 2 (*JAK2*), což vedlo k velkému průlomu v pochopení, klasifikaci a diagnostice MPN. Z celkového počtu pacientů s MPH Ph- je mutace V617F genu *JAK2* detekována u > 95 % pacientů s pravou polycytémií (polycythemia vera (PV)), 50–60 % pacientů s esenciální trombocytémií (ET), a 50 % pacientů s primární myelofibrózou (PMF). Navíc se u 5–10 % případů ET a PMF vyskytují aktivující mutace v genu pro receptor thrombopoietinu (*MPL*). U zbývajících 30 až 45 % pacientů nebyl identifikován žádný specifický molekulární marker.

Objev somaticky získaných mutací v genu *CALR* (který kóduje bílkovinu kalretikulin) u podstatného podílu pacientů s MPN Ph– poskytl nový marker klonálního onemocnění (5, 6), což posunulo vpřed diagnózu i prognózu u těchto doposud molekulárně necharakterizovaných případů. Somatické inzerce nebo delece v exonu 9 genu *CALR* byly nalezeny u většiny pacientů s MPN Ph– bez mutace *JAK2*. Zpočátku bylo pro *CALR* identifikováno celkově 36 "typů" ([Tabulka](#page-4-0) 1), zahrnujících inzerce, delece, substituce nebo jejich vzájemné kombinace. Většina z nich způsobovala posuv čtecího rámce, kdy dotyčný alternativní čtecí rámec vedl ke vzniku mutantních bílkovin CALR, které měly na C-konci tutéž novou sekvenci aminokyselin. Bylo navrženo, že tento změněný čtecí rámec mění buněčnou lokalizaci různých mutantních bílkovin a ovlivňuje schopnost jejich C-terminálních domén vázat Ca2<sup>+</sup>.

Přesný mechanismus patogeneze nebyl zatím zcela vysvětlen, ale studie in vitro ukázaly, že overexprese nejčastější delece genu *CALR* (mutace Typ 1, viz Tabulka 1) způsobila buněčný růst nezávislý na cytokinu) (5).

| <b>Typ</b>     | <b>COSMIC ID*</b>             | Frekvence $(\%)^T$ | Zápis mutantní cDNA CALR |
|----------------|-------------------------------|--------------------|--------------------------|
| 1              | COSM1738055                   | 53                 | c.1092 1143del           |
| $\overline{2}$ | COSM1738056                   | 31,7               | c.1154 1155insTTGTC      |
| 3              | COSM1738150                   | 1,7                | c.1095 1140del           |
| $\overline{4}$ | COSM1738151                   | 1                  | c.1102 1135del           |
| 5              | COSM1738057                   | 0,7                | c.1091 1142del           |
| 6              | COSM1738152                   | 0,7                | c.1094 1139del           |
| 7              | COSM1738343                   | 0,7                | c.1102 1153del           |
| 8              | COSM1738153                   | 0,7                | c.1104 1137del           |
| 9              | COSM1738154                   | 0,7                | c.1140del                |
| 10             | COSM1738155                   | 0,7                | c.1154delinsTGTGTC       |
| 11             | NI <sup>‡</sup> ; COSM1738150 | 0,3                | [c.1092G>C;1095_1140del] |
| 12             | COSM1738359                   | 0,3                | c.1098 1131del           |

<span id="page-4-0"></span>**Tabulka 1. Seznam mutací** *CALR* **od Typu 1 po Typ 36**

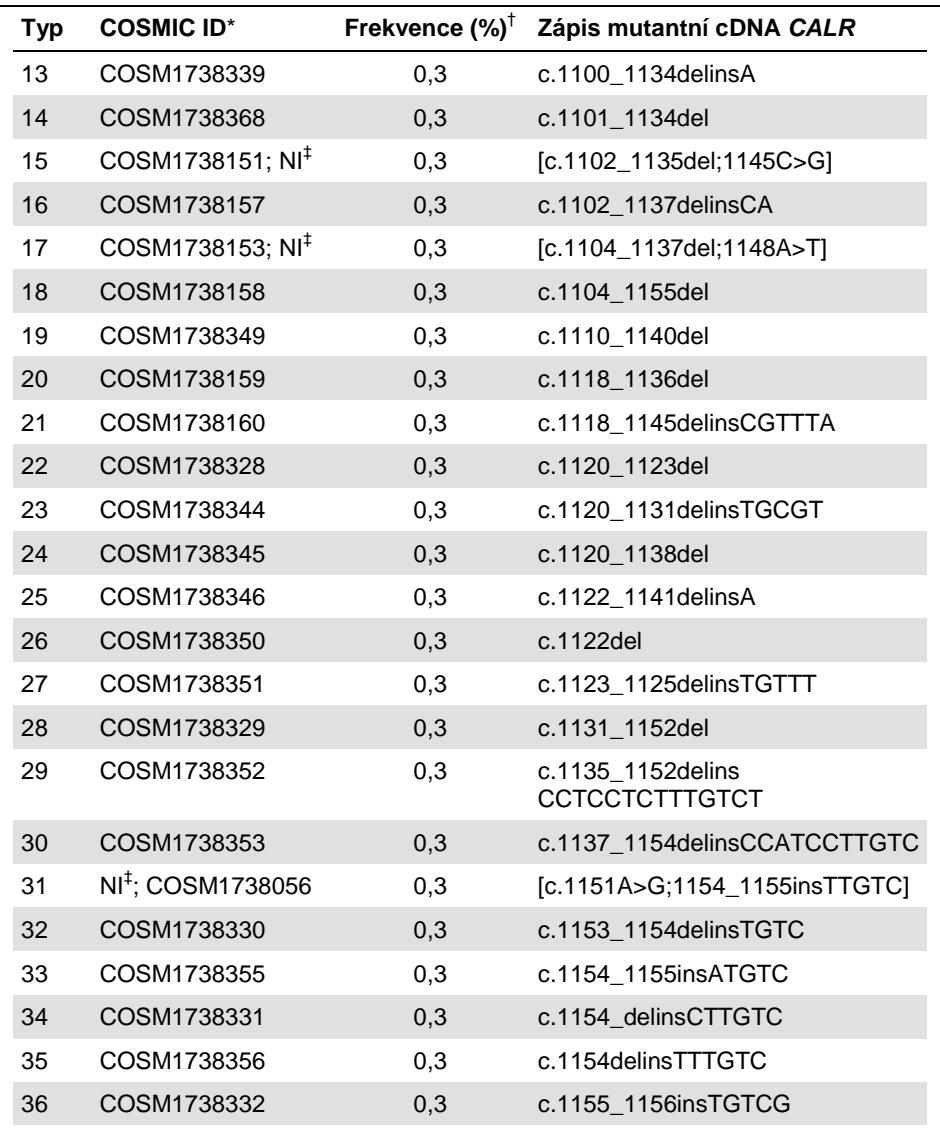

\* Identifikační čísla z katalogu COSMIC v72 (**[cancer.sanger.ac.uk/cosmic/](http://cancer.sanger.ac.uk/cosmic/)**).

 $^{\dagger}$  Frekvence od Klampfl et al. (2013) (5).

‡ NI: Mutace neidentifikovaná v katalogu COSMIC.

Diagnózy MPN byly tradičně založeny na klinických a cytogenetických kritériích a histologii kostní dřeně. Objev molekulárního markeru specifického pro onemocnění zjednodušil proces a zvýšil diagnostickou přesnost. Porozumění molekulárnímu základu ET a PMF u pacientů bez mutací *JAK2* a *MPL* je jedním z hlavních cílů v problematice MPN. V tomto ohledu objev mutací *CALR* poskytuje dodatečný molekulární marker jak pro diagnózu, tak i prognózu u pacientů s MPN Ph-. Detekce mutace *CALR* je nyní součástí referenčních kritérií WHO 2016 pro diagnostiku MPN (Tabulka 2) a přítomnost této mutace je hlavním kritériem pro potvrzení diagnózy.

#### **Tabulka 2. Kritéria WHO pro diagnostiku MPN (převzato z reference 7)**

#### **Kritéria WHO pro diagnózu esenciální trombocytémie**

Hlavní kritéria:

- 1. Počet krevních destiček ≥ 450 × 10<sup>9</sup>/l.
- 2. Biopsie kostní dřeně ukazující proliferaci hlavně v linii megakaryocytů se zvýšeným počtem zvětšených, zralých megakaryocytů s hyperlobulovanými jádry. Nedochází k významnému nárůstu nebo posunu doleva v granulopoéze neutrofilů ani erythropoéze; velmi vzácně dochází k menšímu nárůstu retikulinových vláken.
- 3. Nesplnění kritérií WHO pro *BCR-ABL1+* CML, PV, PMF, myelodysplastický syndrom (MDS), nebo jiné myeloidní neoplazie.
- 4. Přítomnost mutace *JAK2*, *CALR* nebo *MPL*.

Vedlejší kritérium:

Přítomnost klonálního markeru nebo nepřítomnost důkazu reaktivní trombocytózy.

#### **Kritéria WHO pro diagnózu primární myelofibrózy**

Hlavní kritéria:

- 1. Přítomnost megakaryotické proliferace a atypie, provázená buď retikulinovou nebo kolagenní fibrózou.
- 2. Nesplnění kritérií WHO pro ET, PV, *BCR-ABL1+* CML, MDS, nebo jiných myeloidních neoplazií.
- 3. Přítomnost mutace *JAK2*, *CALR* nebo *MPL*, nebo v případě jejich absence přítomnost jiného klonálního markeru nebo absence reaktivní myelofibrózy.

Vedlejší kritéria:

Přítomnost aspoň jednoho z následujících, potvrzená ve dvou po sobě následujících stanoveních:

- a) Anémie, kterou nelze přičíst na vrub komorbidity
- b) Leukocytóza ≥ 11 × 10 $^9$ /l
- c) Splenomegalie zjištěná pohmatem
- d) LDH\* nad horní hranici normálu referenčního rozpětí pro zdravotnická zařízení
- e) Leukoerytroblastóza

#### **Kritéria WHO pro pravou polycytémii**

Hlavní kritéria:

- 1. Hemoglobin (Hgb) > 16,5 g/dl u mužů, Hgb > 16,0 g/dl u žen; nebo hematokrit (Hct) > 49 % u mužů, Hct > 48 % u žen; nebo zvýšené množství červených krvinek.
- 2. Biopsie kostní dřeně ukazující hypercelularitu pro daný věk s růstem ve třech liniích (panmyelóza), včetně prominentní erytroidní, granulocytické a megakaryotické proliferace s pleomorfními, zralými megakaryocyty (rozdíly ve velikosti).
- 3. Přítomnost mutací *JAK2* V617F nebo mutace *JAK2*, exon 12

Vedlejší kritérium:

Podnormální hladina sérového erythropoietinu

CML: chronická myeloidní leukémie; LDH: laktát dehydrogenáza.

Detekce mutací *CALR* v gDNA extrahované z periferních krevních buněk se nyní používá jako diagnostický nástroj stejně jako detekce mutací *JAK2*, což zjednodušilo a zlepšilo diagnostiku pacientů s MPN. Testy CALR a JAK2 (souprava *ipsogen* CALR RGQ PCR Kit a *ipsogen* JAK2 RGQ PCR Kit) byly validovány pomocí stejných metod extrakce gDNA, proto může být tentýž vzorek testován oběma těmito odlišnými soupravami pro qPCR.

### <span id="page-8-0"></span>Princip postupu

Souprava *ipsogen* CALR RGQ PCR Kit je PCR test v reálném čase. Souprava využívá techniky kvantitativní PCR v reálném čase (qPCR) pro kvalitativní detekci somatických mutací v oblasti c.1091\_1162 (anotace cDNA) exonu 9 v genu *CALR* (přístupové číslo GenBank® CR457070) (5, 6), a také umožňuje identifikaci dvou hlavních mutací *CALR* (Typ 1 a Typ 2).

V soupravě jsou činidla pro sedm samostatných amplifikačních reakcí PCR v témže cyklu pro identifikaci mutací *CALR* Typ 1 a Typ 2 a detekci dodatečných vedlejších variant (uvedeno v "[Charakteristiky funkčních vlastností](#page-64-0)[/Specificita"](#page-67-1), strana [68\)](#page-67-1) v genomické DNA extrahované z plné lidské periferní krve. Doba zpracování, tj. provedení všech úkolů od extrakce gDNA (ruční nebo automatická extrakce) až po analýzu dat, je kratší než jeden pracovní den.

Použití PCR v reálném čase umožňuje detekci cílové sekvence DNA během exponenciální fáze procesu amplifikace. Data lze při PCR v reálném čase získat rychle (a bez zpracování po skončení PCR) pomocí detekce fluorescenčních signálů během cyklování PCR. V současnosti jsou dostupné tři hlavní typy technik pro qPCR: analýza qPCR pomocí barviva SYBR<sup>®</sup> Green I Dye, analýza qPCR s použitím hydrolyzačních sond a analýza qPCR s použitím hybridizačních sond.

Tento test využívá při qPCR princip oligonukleotidové hydrolýzy. Během PCR se přímé a zpětné primery hybridizují se specifickou sekvencí. Tatáž směs obsahuje další oligonukleotid s navázaným barvivem. Tato sonda, kterou tvoří oligonukleotid označený 5' oznamovacím barvivem (F) a downstream 3' zhášečem bez barviva (Q), hybridizuje s cílovou sekvencí v produktu PCR. Analýza pomocí qPCR s hydrolyzačními sondami využívá 5'→3' exonukleázové aktivity DNA polymerázy izolované z mikroorganismu *Thermus aquaticus* (*Taq* DNA polymeráza). Když je sonda intaktní, blízkost oznamovacího

barviva a zhášeče potlačuje oznamovací fluorescenci primárně přenosem energie Försterova typu.

Pokud je během PCR přítomna cílová sekvence, přímé i zpětné primery se specificky navážou a octnou se po obou stranách hybridizované sondy. 3' konec sondy je zablokován, takže nedojde k jeho prodloužení během PCR (Obrázek 1). Během fáze polymerace dojde působením 5'→3' exonukleázové aktivity DNA polymerázy k rozštěpení sondy, čímž se uvolní zhášeč a dojde k emisi oznamovacího fluorescenčního signálu. Fragmenty sondy jsou potom uvolněny z cílové sekvence a polymerizace řetězce pokračuje. Tento proces probíhá v každém cyklu a nepřekáží exponenciální akumulaci produktu (viz obrázek 1).

Zvětšení intenzity fluorescenčního signálu je detekováno pouze, pokud je cílová sekvence komplementární s primery a sondou, a je tudíž amplifikována během PCR.

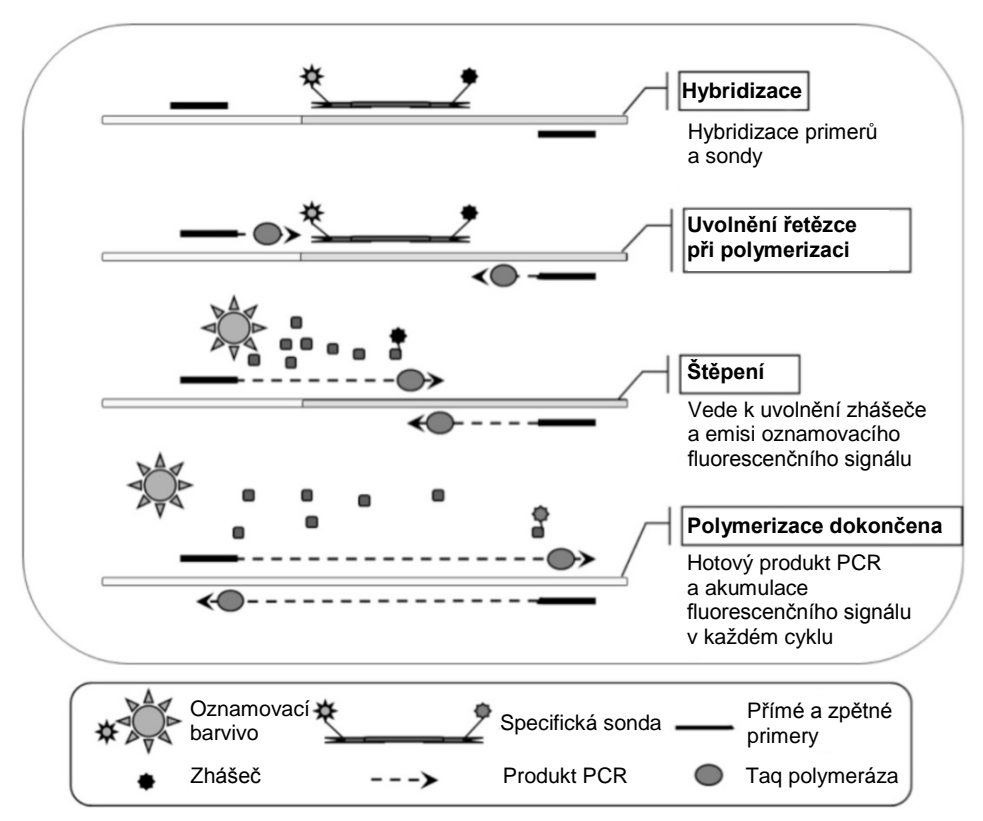

**Obrázek 1. Princip reakcí PCR v reálném čase.**

#### **Identifikace dvou hlavních mutací** *CALR*

K identifikaci mutací *CALR* Typ 1 a Typ 2 se používá alelově-specifická amplifikace technologií ARMS (Allele Refractory Mutation System), která využívá specifické hybridizace primerů s komplementární sekvencí a schopnosti DNA polymerázy rozeznat přítomnost či absenci komplementarity na 3' konci primeru PCR.

Pokud se primer PCR zcela shoduje, amplifikace pokračuje s plnou účinností. Pokud se 3' báze neshoduje, probíhá pouze nespecifická amplifikace na nízké úrovni v pozadí reakce (Obrázek 2).

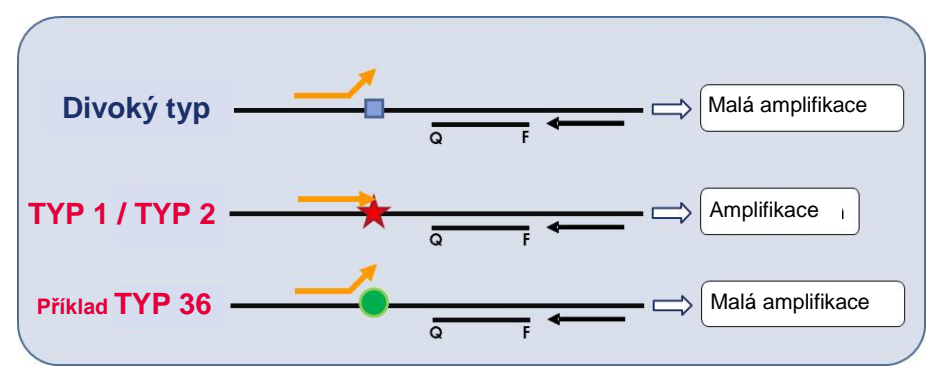

**Obrázek 2. Identifikace mutací** *CALR* **Typ 1 a Typ 2 metodou ARMS PCR.** Q **—** F: sonda s dvojitým barvivem BHQ<sup>®</sup> — FAM<sup>™</sup>;  $\leftrightarrows$  přímý primer (oranžová) a zpětný primer (černá).

#### **Detekce vedlejších variant mutací** *CALR*

Za účelem detekce vedlejších variant mutací *CALR* byly sondy a primery v reakčních směsích zkombinovány s dalším oligonukleotidem, který je na 3' konci blokován přidanou fosfátovou skupinou (tzv. oligonukleotid CLAMP). Oligonukleotid CLAMP je specifický pro cílovou sekvenci divokého typu, a pokud je s ní hybridizován, inhibuje prodlužování produktu PCR (tzv. "PCR clamping"). Pokud templát pro PCR obsahuje sekvenci divokého typu, dojde k hybridizaci oligonukleotidu CLAMP dříve, než k navázání primeru PCR, a dojde k nulovému či malému růstu řetězců vlivem DNA polymerázy. Pokud je přítomna zmutovaná cílová sekvence, oligonukleotid CLAMP se s ní nehybridizuje vůbec nebo jen špatně, primer PCR se naváže a dojde k amplifikaci (obrázek 3).

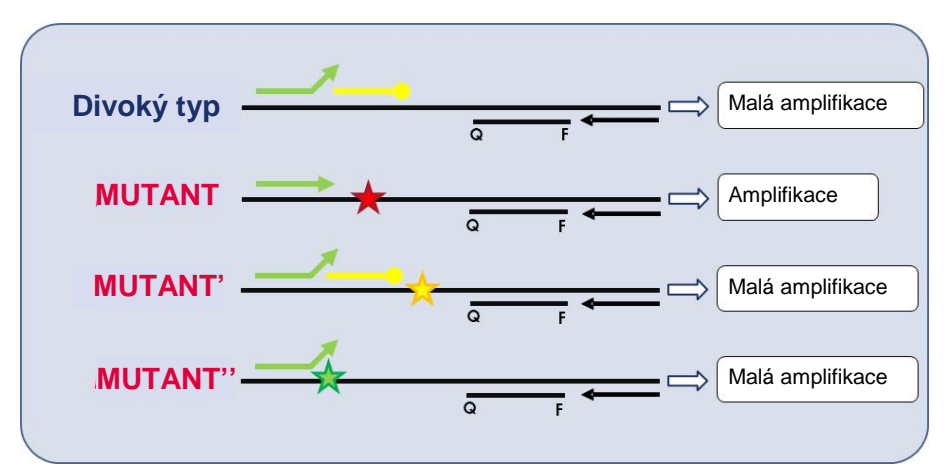

**Obrázek 3. Detekce vedlejších mutací** *CALR***.** Q **—** F: sonda s dvojitým barvivem BHQ — FAM;  $\overline{ }$  přímý primer (zelená) a zpětný primer (černá); —o: 3'-fosfátový oligonukleotid (oligonukleotid CLAMP; žlutá).

#### **Interní kontrola amplifikace (IAC) ve všech reakčních směsích**

Aby byla možná validace a kontrola reakce qPCR v přítomnosti templátu lidské genomické DNA (gDNA), každá reakční směs CALR obsahuje primery a sondu pro detekci endogenní sekvence lidského genu *ABL1*. K amplifikaci této kontrolní sekvence dochází při Multiplex-PCR reakcích s DNA všech mutantů *CALR* a DNA divokého typu; je značena hexachlorofluoresceinem (HEX™), aby bylo možno ji odlišit od amplikonů v mutačních reakcích, které jsou značené fluorescein amiditem (FAM). Zhášečem pro obě sondy je Black Hole Quencher® (BHQ-1).

# <span id="page-13-0"></span>Dodávané materiály

<span id="page-13-1"></span>Obsah soupravy

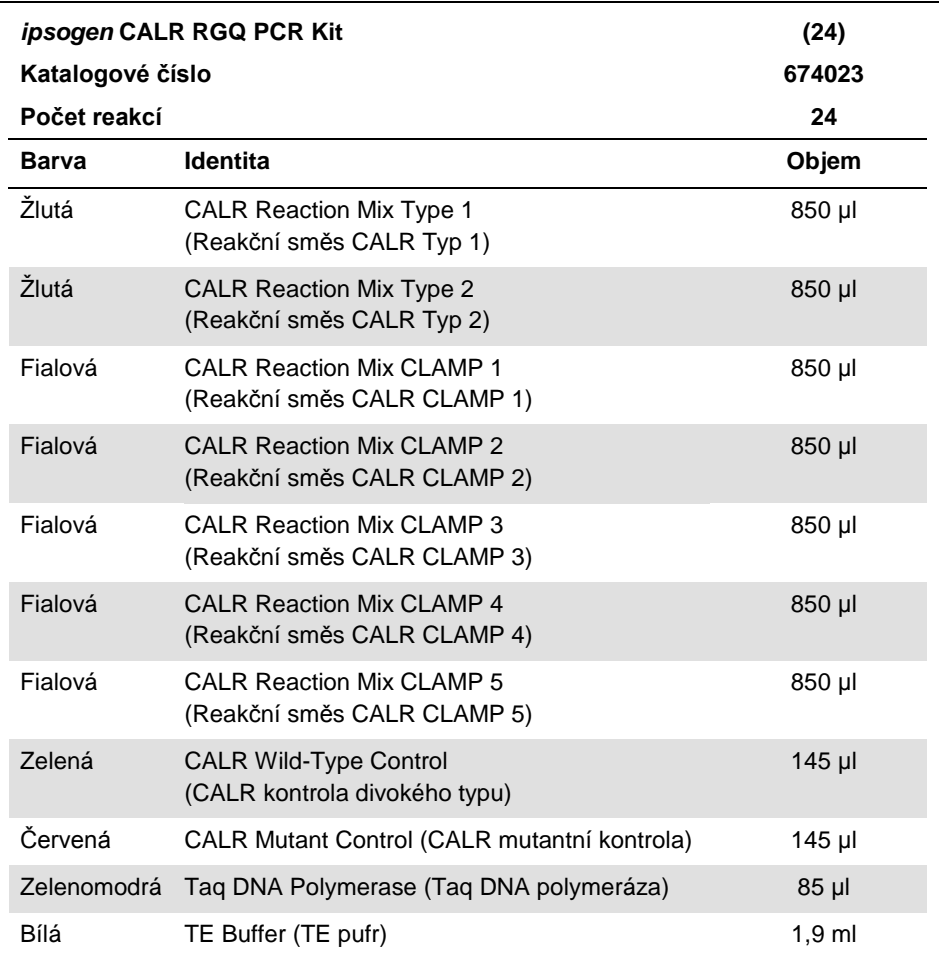

# <span id="page-14-0"></span>Další potřebné materiály, které nejsou součástí soupravy

Při práci s chemikáliemi vždy používejte vhodný laboratorní pracovní oděv, jednorázově použitelné rukavice a ochranné brýle. Další informace si vyhledejte v příslušných bezpečnostních listech (SDS), které obdržíte od dodavatele výrobku.

Zajistěte, aby byly přístroje zkontrolovány a nakalibrovány podle doporučení výrobce.

- Pipety (nastavitelné) určené výhradně pro PCR (1–10 µl; 10–100 µl; 100–1000 µl) Doporučují se minimálně dvě sady pipet, jedna pro přípravu a rozdělení reakčních směsí PCR a jedna pro manipulaci s DNA včetně dávkování templátů PCR.
- Sterilní PCR pipetovací špičky bez nukleázy s aerosolovou bariérou s hydrofobními filtry
- Zkumavky PCR 1,5 ml nebo 2,0 ml bez nukleázy
- Rukavice na jedno použití
- Vířivý mixér (Vortex)
- Spektrofotometr

#### **Dodatečné vybavení a materiál pro ruční extrakci DNA**

- Souprava QIAamp® DSP DNA Blood Mini Kit (kat. č. 61104)
- Etanol (96–100 %)

**Poznámka**: Nepoužívejte denaturovaný alkohol, který obsahuje jiné látky, například metanol nebo metyletylketon.

- Topný blok pro lýzu vzorků při 56 °C
- Stolní centrifuga s rotorem pro reakční zkumavky 0,5 ml/1,5 ml/2,0 ml (schopná dosahovat 13 000–14 000 otáček za minutu)

#### **Dodatečné vybavení a materiál pro automatickou extrakci DNA**

- Přístroj QIAsymphony® SP (kat. č. 9001297), software verze 4.0 nebo vyšší a poskytnuté příslušenství včetně protokolu Blood\_200\_V7\_DSP
- Vložka Tube Insert 3b (kat. č. 9242083)
- Souprava QIAsymphony DSP DNA Mini Kit (kat. č. 937236)
- Sample Prep Cartridges, 8-well (kazety pro přípravu vzorků, 8jamkové, kat. č. 997002)
- Víčka 8-Rod Covers (kat. Č. 997004)
- Filter-Tips (špičky s filtry), 1500 µl (kat. č. 997024)
- Filter-Tips (špičky s filtry), 200 µl (kat. č. 990332)
- Elution Microtubes CL (eluční mikrozkumavky CL) (kat. č. 19588)
- Tip disposal bags (sáčky na likvidaci špiček) (kat. č. 9013395)
- $\bullet$  Microtubes 2.0 ml Type H (mikrozkumavky 2,0 ml typ H, Sarstedt®, kat. č. 72.694)

#### **Dodatečné vybavení a materiál pro PCR na přístroji Rotor Gene Q MDx**

- Přístroj Rotor-Gene Q MDx 5plex HRM (kat. č. 9002032) a poskytnuté příslušenství
- Software Rotor-Gene AssayManager® verze 2.1.x (kde  $x = 0$  a výše)
- Software Rotor-Gene AssayManager v2.1 Gamma Plug-in verze 1.0.x (kde x = 0 a výše)
- CALR Assay Profile ipsogen\_CALR\_blood\_CE verze 1.0.x (kde x = 2 a výše)
- $\bullet$  Loading Block for 72 x 0.1 ml Tube (plnicí blok pro zkumavky 72 x 0.1 ml, kat. č. 9018901)
- 72-Well Rotor (rotor pro 72 zkumavek, kat. č. 9018903)
- Adaptor Locking Ring 72-Well Rotor (rotor pro 72 zkumavek s pojistným kroužkem, kat. č. 9018904)
- Rotor Holder (držák rotoru, kat. č. 9018908)
- Strip Tubes and Caps, 0.1 ml (stripy zkumavek s víčky, 0,1 ml), pro přístroj Rotor-Gene Q MDx (kat. č. 981103 nebo 981106)
- Led (nebo chladicí blok)

# <span id="page-16-0"></span>Upozornění a bezpečnostní opatření

Pro diagnostiku in vitro

Při práci s chemikáliemi vždy používejte vhodný laboratorní pracovní oděv, jednorázově použitelné rukavice a ochranné brýle. Bližší informace jsou uvedeny v příslušných bezpečnostních listech (SDS). Jsou k dispozici také online v PDF formátu na stránkách **www.qiagen.com/safety**, kde můžete najít, přečíst a vytisknout bezpečností listy všech souprav a součástí souprav QIAGEN.

Bezpečnostní informace související s extrakčními soupravami QIAamp DSP DNA Blood Mini Kit (kat. č. 61104) a QIAsymphony DSP DNA Mini Kit (kat. č. 937236) najdete v příslušných příručkách. Bezpečnostní informace pro přístroje najdete v uživatelské příručce příslušného přístroje.

#### **VAROVÁNÍ Nebezpečí zranění**

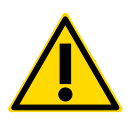

K odpadu z přípravy vzorků nepřidávejte roztoky bělidla ani kyselin.

Pufry v kazetě činidel soupravy QIAsymphony DSP DNA Mini Kit obsahují guanidinové soli, které mohou při kombinaci s bělidlem vytvářet velmi reaktivní sloučeniny. Pokud dojde k rozlití kapalin obsahujících tyto pufry, vyčistěte místo vhodným laboratorním detergentem a vodou. Pokud rozlitá kapalina obsahuje případná infekční agens, vyčistěte zasažené místo nejdříve laboratorním detergentem a vodou, a potom 1% (v/v) roztokem chlornanu sodného.

### <span id="page-17-0"></span>Bezpečnostní opatření

Používání testů qPCR vyžaduje dobrou laboratorní praxi, včetně sledovatelnosti vybavení, údržby vybavení vyhrazeného pro molekulární biologii a dodržování příslušných předpisů a norem.

Tato souprava je určena pro diagnostiku in vitro. Činidla a pokyny dodané s touto soupravou byly testovány pro zajištění optimálních funkčních vlastností.

- Veškeré chemikálie a biologické materiály jsou potenciálně nebezpečné. Vzorky jsou potenciálně infekční a musí se s nimi proto zacházet jako s biologicky nebezpečnými materiály.
- Vzorky a odpad z testu zlikvidujte v souladu s místními bezpečnostními předpisy.
- Činidla v soupravě *ipsogen* CALR RGQ PCR Kit jsou optimálně naředěna. Činidla dále neřeďte. Může to mít za následek zhoršení kvality provedení testu.
- Nepoužívejte reakční objemy (reakční směs plus vzorek) nižší než 25 µl.
- Postupy při kontrole kvality ve společnosti QIAGEN zahrnují funkční testování souprav pro každou jednotlivou šarži souprav. Proto nemíchejte činidla z různých šarží; mohlo by to ovlivnit funkční vlastnosti souprav.
- Ověřte, že jsou nainstalovány soubory profilu testu a požadovaný plug-in pro software Rotor-Gene AssayManager v2.1.
- V uživatelských příručkách *Rotor-Gene Q MDx Uživatelský manuál* a *Rotor-Gene AssayManager v2.1 Core Application User Manual* (Uživatelská příručka pro základní aplikaci softwaru Rotor-Gene AssayManager v2.1) najdete dodatečná varování, preventivní opatření a postupy.
- Změna inkubačních dob a teplot může mít za následek chybné nebo nesouhlasné údaje.
- Všechny reakce (reakční směs plus vzorek) připravujte na ledu nebo v chladicím bloku.
- Nepoužívejte součásti s prošlou dobou expirace ani nesprávně skladované součásti.
- U reakčních směsí může dojít ke změnám v případě jejich vystavení světlu.
- Dbejte zvýšené opatrnosti, aby nedošlo ke kontaminaci směsí materiály obsaženými v činidlech CALR Mutant Control a CALR Wild-Type Control.
- Dbejte zvýšené opatrnosti, aby nedošlo ke kontaminaci přenosem DNA nebo produktu PCR, která by způsobila falešný pozitivní signál.
- Dbejte zvýšené opatrnosti, aby nedošlo ke kontaminaci DNázou, což by mohlo způsobit degradaci templátové DNA.
- Pro přípravu reakčních směsí a přidávání templátů používejte jednotlivé k tomuto účelu vyhrazené pipety.
- Neotevírejte přístroj Rotor-Gene Q MDx, dokud není cyklus testu dokončen.
- Neotevírejte zkumavky Rotor-Gene Q MDx po dokončení cyklu testu. Zkumavky zlikvidujte v souladu s místními bezpečnostními předpisy.
- Je nutné dbát opatrnosti, aby bylo zajištěno správné testování vzorků s důrazem na použití nesprávného vzorku, chyby plnění a pipetování.
- Dbejte na to, aby byly vzorky zpracovávány systematicky a byla zajištěna jejich správná identifikace.

Proto doporučujeme následující:

- Při provádění testu používejte laboratorní vybavení bez nukleázy (např. pipety, pipetovací špičky, reakční zkumavky) a používejte rukavice.
- Používejte nové pipetovací špičky s aerosolovou bariérou pro všechny pipetovací kroky, aby nedošlo ke křížové kontaminaci vzorků a činidel.
- Připravte činidlo master mix před PCR pomocí k tomu vyhrazených materiálů (pipet, špiček atd.) ve vyhrazeném prostoru, kam nebudou zaneseny žádné matrice DNA (DNA, plazmid nebo produkty PCR). V tomtéž místě přidejte TE pufr do zkumavek NTC a uzavřete je. Vzorky určené k testování, činidla CALR Mutant Control a CALR Wild-Type Control ve zvláštní místnosti s použitím vyhrazeného materiálu (pipet, špiček apod).

### <span id="page-19-0"></span>Skladování činidel a manipulace s nimi

Souprava *ipsogen* CALR RGQ PCR Kit je dodávána na suchém ledu. Pokud není jakákoliv součást soupravy *ipsogen* CALR RGQ PCR při dodání zmrzlá, během přepravy došlo k otevření vnějšího obalu nebo zásilka neobsahuje balicí list nebo činidla, obraťte se na oddělení technických služeb QIAGEN Technical Services nebo místní prodejce (navštivte stránky **www.qiagen.com**).

Soupravu *ipsogen* CALR RGQ PCR uložte ihned po dodání do mrazničky a skladujte v temnu při konstantní teplotě –30 až –15 °C. Při uložení dle stanovených podmínek je souprava *ipsogen* CALR RGQ PCR stabilní do uvedeného data expirace.

Po otevření lze činidla uložit v původních obalech při teplotě –30 až –15 °C až do data expirace uvedeného na obalu. Soupravu opakovaně nerozmrazujte a nezmrazujte. Nepřekračujte maximální počet 5 cyklů zmrazení/rozmrazení.

Informace o uchovávání a manipulaci související s extrakčními soupravami QIAamp DSP DNA Blood Mini Kit (kat. č. 61104) nebo QIAsymphony DSP DNA Mini Kit (kat. č. 937236) najdete v příručce příslušné soupravy.

Je třeba věnovat odpovídající pozornost datům expirace a podmínkám skladování vytištěným na obalu a štítcích všech součástí. Nepoužívejte součásti s prošlou dobou expirace ani nesprávně skladované součásti.

### <span id="page-20-0"></span>Manipulace se vzorkem a jeho skladování

### <span id="page-20-1"></span>Plná krev

Souprava *ipsogen* CALR RGQ PCR Kit se používá se vzorky genomické DNA izolované ze vzorků celé krve ošetřených proti srážlivosti roztokem 2K-EDTA. Plnou krev lze uchovávat následovně:

- Při 2 °C až 8 °C do 96 hodin
- $\bullet$  Při 15 °C až 25 °C do 96 hodin.
- <span id="page-20-2"></span>Zmrazené při –30 °C až –15 °C do 1 měsíce.

### Vzorky genomické DNA

Genomickou DNA lze uchovávat při 2 °C až 8 °C 1 týden po extrakci nebo při –30 °C až –15 °C do 24 měsíců, buď přímo po extrakci nebo po zředění TE pufrem.

### <span id="page-21-0"></span>**Postup**

### <span id="page-21-1"></span>Extrakce a příprava genomické DNA

Souprava *ipsogen* CALR RGQ PCR Kit byla validována v kombinaci se soupravou QIAamp DSP DNA Blood Mini Kit (kat. č. 61104) pro ruční extrakci nebo pro přístroj QIAsymphony SP v kombinaci se soupravou QIAsymphony DSP DNA Mini Kit (kat. č. 937236) pro automatickou extrakci.

Ověřte, že extrakční činidla pro gDNA nejsou prošlá a byla dopravena a uchovávána za správných podmínek.

<span id="page-21-2"></span>Ruční extrakce gDNA soupravou QIAamp DSP DNA Blood Mini Kit

Ruční extrakce gDNA soupravou QIAamp DSP DNA Blood Mini Kit (kat. č. 61104) se provádí podle *Příručky QIAamp DSP DNA Blood Mini Kit*.

#### **Úkony před zahájením**

- Vytemperujte vzorky krve na pokojovou teplotu (15–25 °C) a ověřte, že jsou dobře zhomogenizované.
- Připravte lytický pufr.

Pokud se v lytickém pufru (AL) vytvořila sraženina, rozpusťte ji inkubací při 56 °C.

**• Připravte proteázu QIAGEN.** 

Do lahvičky s lyofilizovanou proteázou QIAGEN (QP) přidejte 1,2 ml proteázového rozpouštědla (PS) a opatrně promíchejte. Aby obsah nezpěnil, míchání proveďte několikanásobným obrácením lahvičky. Ověřte, že se proteáza QP zcela rozpustila. **Poznámka**: Po rozpuštění v rozpouštědle PS je proteáza QP stabilní po až 2 měsíce, pokud je skladována při 2–8 °C. K prodloužení životnosti proteázy doporučujeme uchovávat při –20 °C, ale nemělo by docházet k opakovanému zmrazování a roztávání. Proto doporučujeme uchovávat alikvoty proteázy QP.

Připravte promývací pufr 1.

Pomocí odměrného válce přidejte 25 ml etanolu (96–100 %) do láhve obsahující 19 ml koncentrátu promývacího pufru 1 (AW1). Rekonstituovaný pufr AW1 uchovávejte při pokojové teplotě (15–25 °C).

**Poznámka**: Před začátkem postupu vždy rekonstituovaný pufr AW1 promíchejte několikanásobným obrácením láhve.

Připravte promývací pufr 2.

Pomocí odměrného válce přidejte 30 ml etanolu (96–100 %) do láhve obsahující 13 ml koncentrátu promývacího pufru 2 (AW2). Rekonstituovaný pufr AW2 uchovávejte při pokojové teplotě (15–25 °C).

**Poznámka**: Před začátkem postupu vždy rekonstituovaný pufr AW2 promíchejte několikanásobným obrácením láhve.

**•** Připravte eluční pufr.

Se soupravou je dodána jedna láhev elučního pufru (AE). Aby nedošlo ke kontaminaci pufru AE, důrazně doporučujeme pipetovat pufr AE z lahve pipetovými špičkami s aerosolovou bariérou a láhev po pipetování okamžitě uzavřít.

Vytemperujte pufr AE na pokojovou teplotu (15–25° C).

Nastavte topný blok na teplotu 56 °C pro použití ve 4. kroku.

#### **Postup**

1. Napipetujte 20 µl proteázy QP do lytické zkumavky (LT).

**Poznámka**: Před použitím zkontrolujte datum expirace rekonstituované proteázy.

2. Do lytické zkumavky přidejte 200 μl vzorku krve.

3. Do lytické zkumavky přidejte 200 μl lytického pufru (AL), uzavřete víčko, promíchejte pulzním vortexem po dobu 15 sekund a krátce odstřeďte.

**Poznámka**: Pro účinnou lyzi je kriticky důležité, aby byl vzorek s pufrem AL důkladně promíchán a vznikl homogenní roztok.

**Poznámka**: Protože je pufr AL velmi viskózní, zajistěte přidání správného objemu pufru AL pečlivým pipetováním a použitím vhodné pipety.

**Důležité**: Nepřidávejte proteázu QP přímo do pufru AL.

- 4. Inkubujte při 56 °C (±1 °C) po dobu 10 minut (±1 minuta).
- 5. Odstředěním lytické zkumavky po dobu asi 5 sekund plnou rychlostí odstraníte kapky z vnitřní strany víčka.
- 6. Do lytické zkumavky přidejte 200 μl ethanolu (96–100 %), uzavřete víčko a promíchejte pulzním vortexem ≥ 5 sekund.
- 7. Odstředěním lytické zkumavky po dobu ≥ 5 sekund plnou rychlostí odstraníte kapky z vnitřní strany víčka.
- 8. Opatrně naneste celý lyzát ze 7. kroku na odstřeďovací kolonku QIAamp Mini, aniž by došlo k navlhčení okraje. Nedotkněte se špičkou pipety membrány odstřeďovací kolonky QIAamp Mini.

**Poznámka**: Pokud zpracováváte několik vzorků, mějte vždy otevřenu jen jednu lytickou zkumavku.

- 9. Uzavřete víčko odstřeďovací kolonky QIAamp Mini a odstřeďte ji při přibližně 6000 × *g* (8000 ot./min.) po dobu 1 minuty.
- 10. Dejte odstřeďovací kolonku QIAamp Mini do čisté promývací zkumavky (WT) a zlikvidujte zkumavku s filtrátem.

**Poznámka**: Pokud všechen lyzát neprošel membránou po odstředění při 6000 × *g* (8000 ot./min.), opakujte odstředění plnou rychlostí (až 20 800 × *g*) po dobu 1 minuty.

**Poznámka**: Pokud lyzát stále neprošel membránou při odstředění, zlikvidujte vzorek a zopakujte izolaci a purifikaci s novým materiálem pro vzorek.

- 11. Opatrně otevřete odstřeďovací kolonku QIAamp Mini a přidejte 500 µl pufru AW1, aniž by došlo k navlhčení okraje. Nedotkněte se špičkou pipety membrány odstřeďovací kolonky QIAamp Mini.
- 12. Uzavřete víčko odstřeďovací kolonky QIAamp Mini a odstřeďte ji při přibližně 6000 × *g* (8000 ot./min.) po dobu 1 minuty.
- 13. Dejte odstřeďovací kolonku QIAamp Mini do čisté promývací zkumavky a zlikvidujte zkumavku s filtrátem.
- 14. Opatrně otevřete odstřeďovací kolonku QIAamp Mini a přidejte 500 µl pufru AW2, aniž by došlo k navlhčení okraje. Nedotkněte se špičkou pipety membrány odstřeďovací kolonky QIAamp Mini.
- 15. Uzavřete víčko odstřeďovací kolonky QIAamp Mini a odstřeďte ji plnou rychlostí (přibližně 20 000 × *g* (14 000 ot./min.) po dobu 1 minuty.
- 16. Dejte odstřeďovací kolonku QIAamp Mini do čisté promývací zkumavky a zlikvidujte zkumavku s filtrátem.
- 17. Membránu zcela usušte odstředěním plnou rychlostí (přibližně 20 000 × *g* (14 000 ot./min.) po dobu 3 minut.
- 18. Dejte odstřeďovací kolonku QIAamp Mini do čisté eluční zkumavky (ET) a zlikvidujte promývací zkumavku s filtrátem.
- 19. Opatrně otevřete víčko odstřeďovací kolonky QIAamp Mini a přidejte 50 až 200 µl pufru AE do středu membrány.

**Poznámka**: Nižší eluční objemy zvyšují koncentraci DNA v eluátu, ale mírně snižují celkový výtěžek DNA.

- 20. Zavřete víčko a inkubujte při pokojové teplotě (15–25 °C) po dobu 1 minuty.
- 21. Proveďte eluci DNA odstředěním při přibližně 6000 × *g* (8000 ot./min.) po dobu 1 minuty.
- 22. Vzorek gDNA uchovávejte za vhodných podmínek.
- 23. Použité zkumavky na vzorky, misky a odpad zlikvidujte v souladu s místními bezpečnostními předpisy.

#### <span id="page-25-0"></span>Automatická extrakce gDNA soupravou QIAsymphony DSP DNA Mini Kit

Automatická extrakce gDNA se provádí přístrojem QIAsymphony SP v kombinaci se soupravou QIAsymphony DSP DNA Mini Kit (kat. č. 937236). Postupujte podle pokynů v *Příručce k soupravám QIAsymphony DSP DNA*. Na přístroji QIAsymphony zvolte protokol **Blood\_200\_V7\_DSP**.

**Poznámka**: Následující prvky protokolu jsou specifické pro extrakci gDNA z plné krve pro analýzu soupravou *ipsogen* CALR RGQ PCR Kit:

- Přeneste 300 µl celé krve do mikrozkumavky (2,0 ml Typ H, Sarstedt, kat. č. 72.694).
- Eluční objem a výstupní pozice je **100 µl** pro celý krevní protokol.

#### **Důležité body před zahájením**

- Celkový objem plné krve pro extrakci je 200 μl (plus 100 μl mrtvý objem).
- Přesvědčte se, že jste obeznámen/a s provozem přístroje QIAsymphony SP. Provozní pokyny najdete v uživatelských příručkách dodávaných s přístrojem QIAsymphony SP.
- Volitelná údržba není pro funkci přístroje povinná, ale důrazně ji doporučujeme ke snížení rizika kontaminace.
- Před prvním použitím kazety s činidly zkontrolujte, že pufry QSL1 a QSB1 neobsahují sraženinu.

Pokud je to nutné, vyjměte vaničky obsahující pufry QSL1 a QSB1 z kazety s činidly a inkubujte je po dobu 30 minut při 37 °C; občasným protřepáváním sraženinu rozpusťte. Ujistěte se, že vaničky vrátíte na správná místa.

Pokud je kazeta s činidly již propíchnuta, přesvědčte se, že vaničky jsou zalepeny páskami Reuse Seal Strip a inkubujte celou kazetu s činidly za občasného protřepávání na vodní lázni při 37 °C po dobu 30 minut.

 Kazetou s činidly netřepejte příliš důrazně, jinak může vzniknout pěna a dojít k potížím s detekcí hladiny kapalin.

#### **Úkony před zahájením**

- Před zahájením postupu ověřte, že jsou magnetické částice plně resuspendované. Před prvním použitím vaničku s magnetickými částicemi důkladně vortexujte po dobu nejméně 3 minut.
- Ověřte, že propichovací víčko je nasazeno na kazetě s činidly, a že víčko z vaničky s magnetickými částicemi bylo sejmuto, nebo, pokud používáte kazetu s činidly, která již byla částečně využita, ověřte, že pásky Reuse Seal Strip byly odlepeny.
- Nezapomeňte otevřít zkumavky s enzymy.
- Pokud jsou vzorky označeny čárovým kódem, orientujte vzorky v nosiči zkumavek tak, aby čárové kódy byly obráceny ke čtečce čárových kódů na levé straně přístroje QIAsymphony SP.

#### Postup

- 1. Zavřete všechny zásuvky a odsávací kryt.
- 2. Zapněte přístroj QIAsymphony SP; počkejte, dokud se neobjeví obrazovka **Sample Preparation** (Příprava vzorku) a skončí inicializační postup.

Síťový vypínač je v levém dolním rohu přístroje QIAsymphony SP.

- 3. Přihlaste se do přístroje.
- 4. Vyberte protokol, který má proběhnout. Pro vzorky plné krve stiskněte tlačítko **Select All** (Vybrat vše) a vyberte **DNA Blood** (DNA krev), potom vyberte **Blood\_200\_V7\_DSP**.
- 5. Ověřte, že zásuvka "Waste" (Odpad) je řádně připravena. Proveďte inventární sken zásuvky "Waste" (Odpad) včetně sběrného kanálku pro špičky a nádoby na kapalný odpad. Vyměňte sáček na likvidaci špiček, pokud je to nutné.
- 6. Vložte požadovaný eluční stojan do zásuvky "Eluate" (Eluát).

Do "Elution slot 4" (Eluční pozice 4) nevkládejte 96jamkovou destičku.

Používejte "Elution slot 1" (Eluční pozici 1) pouze s odpovídajícím chladicím nástavcem.

Když používáte 96jamkovou destičku, ověřte, že je správně orientovaná, protože nesprávné umístění může při pozdější analýze způsobit záměnu vzorků.

7. Vložte požadovanou kazetu (požadované kazety) s činidly a spotřebním materiálem do zásuvky "Reagents and Consumables" (Činidla a spotřební materiál).

**Poznámka**: Ověřte, že pipetovací špičky jsou správně zasazeny do zásuvky.

- 8. Proveďte inventární sken zásuvky "Reagents and Consumables" (Činidla a spotřební materiál).
- 9. Přeneste 300 μl vzorku celé krve k extrakci do mikrozkumavky (2,0 ml Typ H) a umístěte ji do 2ml nástavce 3B na nosiči zkumavek se vzorkem. Vložte zkumavky se vzorkem do zásuvky "Sample" (Vzorek).
- 10. Pomocí dotekové obrazovky zadejte požadované informace pro každou dávku vzorků ke zpracování:
	- Informace o vzorku: Změňte výchozí formát zkumavky tím, že si vyberete **Select All** (Vybrat vše) a pak vyberete **Sarstedt reference 72.694** z listu **Tube Insert** (Vložka pro zkumavky).
	- Potvrďte vybraný protokol: **Blood\_200\_V7\_DSP**.
	- Eluční objem a výstupní pozice: Vyberte **100 µl** pro celý krevní protokol.

**Poznámka**: Po zadání informací o dávce se stav změní z **LOADED** (VLOŽENO) na **QUEUED** (ZAŘAZENO). Jakmile je zařazena jedna dávka, objeví se tlačítko **Run** (Cyklus).

11. Zahajte cyklus stisknutím tlačítka **Run** (Cyklus).

12. Přečtěte si a potvrďte zprávu, která se zobrazí.

**Poznámka**: Doporučujeme počkat u přístroje dokud nedokončí detekci hladiny kapalin ve zkumavkách vnitřní kontroly a stav nosiče přístroje QIAsymphony SP se změní na **RUNNING** (CYKLUS PROBÍHÁ).

**Poznámka**: Cyklus v jeho průběhu nepřerušujte ani nezastavujte (pokud nedojde k nouzové situaci), protože by vzorky byly označené jako "unclear" (nejasné).

**Poznámka**: Je možné vzorky průběžně vkládat a přidávat k tomuto cyklu (dokud nejsou vložena činidla). Stisknutím tlačítka **Run** (Cyklus) zahajte purifikační postup.

13. Na konci protokolu cyklu se stav dávky změní z **RUNNING** (CYKLUS PROBÍHÁ) na **COMPLETED** (CYKLUS DOKONČEN). Vyjměte eluční stojan obsahující purifikované nukleové kyseliny ze zásuvky "Eluate" (Eluát).

Doporučujeme vyjmout destičku s eluáty ze zásuvky "Eluate" (Eluát) ihned po skončení cyklu. V elučních destičkách ponechaných v přístroji QIAsymphony SP po skončení cyklu může docházet ke kondenzaci nebo odpařování podle toho, jaká je teplota a vlhkost.

- 14. Exportujte soubor výsledků přístroje QIAsymphony SP: toto hlášení je vytvořeno pro každou eluční destičku.
	- 14a. Do jednoho z USB portů na přední straně přístroje QIAsymphony SP zasuňte USB jednotku.
	- 14b. Klikněte na tlačítko **Tools** (Nástroje).
	- 14c. Vyberte **File Transfer** (Přenos souborů).
	- 14d. V záložce **In-/Output Files** (Vstupní/Výstupní soubory) vyberte **Results Files** (Soubory s výsledky) a klikněte na **Transfer** (Přenést).

Ponechte název exportovaného souboru v následujícím formátu: rrrr-mm-dd hh:mm:ss\_ID elučního stojanu.

- 15. U každého vzorku v souboru výsledků z přístroje QIAsymphony SP zkontrolujte sloupec **Validity of result** (Platnost výsledku).
	- "Valid" (platný) a "unclear" (nejasný) stav: pokračujte kvalitativním a kvantitativním stanovením DNA.
	- "Invalid" (neplatný) stav: vzorek je zamítnut. Zopakujte krok extrakce.
- 16. Pokud je kazeta s činidly pouze částečně použitá, zalepte ji dodanými páskami Reuse Seal Strip a uzavřete zkumavky s proteinázou K šroubovými uzávěry ihned po skončení protokolu, aby nedošlo k odpařování.
- 17. Použité zkumavky na vzorky, misky a odpad zlikvidujte v souladu s místními bezpečnostními předpisy.
- 18. Vyčistěte přístroj QIAsymphony SP.

Postupujte podle pokynů v uživatelských příručkách dodaných s přístrojem QIAsymphony SP. Dbejte na pravidelné čištění chránítek špiček; minimalizujete tím riziko zkřížené kontaminace.

19. Zavřete zásuvky přístroje a vypněte přístroj QIAsymphony SP.

Magnetické částice se většinou nepřenášejí do eluátů. Pokud se v kterémkoli eluátu objeví černé částice, je možné tyto magnetické částice odstranit následovně:

- Na zkumavku obsahující DNA aplikujte vhodný magnetický separátor (např. QIAGEN 12-Tube Magnet, kat. č. 36912) dokud nedojde k oddělení magnetických částic.
- Pokud je DNA v mikrodestičkách, aplikujte na mikrodestičku vhodný magnetický separátor (např. QIAGEN 96-Well Magnet Type A, kat. č. 36915) dokud nedojde k oddělení magnetických částic.
- Pokud není vhodný magnetický separátor dostupný, oddělte zbývající magnetické částice odstředěním zkumavky obsahující DNA v mikrocentrifuze plnou rychlostí po dobu 1 minuty.

#### <span id="page-30-0"></span>Kvantifikace a zjištění čistoty DNA

Eluční pufry použité v soupravách pro extrakci gDNA obsahují ochranou látku azid sodný. Azid sodný absorbuje při 260 nm, proto je nutné provést měření blanku a nakalibrovat spektrofotometr. Podle protokolu extrakce se má jako blank použít eluční pufr.

- Poměr *A*260/*A*<sup>280</sup> musí být ≥ 1,7. Menší poměry obvykle znamenají kontaminaci bílkovinou nebo přítomnost organických chemikálií, které nežádoucím způsobem ovlivňují krok PCR.
- Koncentrace DNA se určuje měřením absorbance při 260 nm. Hodnoty absorbance při 260 nm jsou přesné, pokud se nalézají mezi 0,1 a 1,0. Absorbance o velikosti 1 jednotky při 260 nm odpovídá 50 μg DNA na ml  $(A<sub>260</sub> = 1 = 50 \text{ µg/ml}).$

Celkové množství purifikované DNA (ng) = koncentrace DNA (ng/μl) × objem vzorku (µl).

 Pokud je poměr *A*260/*A*<sup>280</sup> pod 1,7 a/nebo je koncentrace gDNA pod 10 ng/µl, vzorek nesmí být dále zpracováván.

<span id="page-30-1"></span>Normalizace vzorku genomické DNA

Zřeďte DNA na 10 ng/µl v TE pufru dodaném v soupravě *ipsogen* CALR RGQ PCR Kit.

PCR reakce v přístroji Rotor-Gene Q MDx je optimalizována na 50 ng purifikované gDNA obsažené v 5 µl konečného vzorku.

### <span id="page-31-0"></span>Protokol: qPCR na přístroji Rotor-Gene Q MDx 5plex HRM[\\*](#page-31-2)

Se soupravou *ipsogen* CALR RGQ PCR Kit je třeba pracovat na přístroji Rotor-Gene Q MDx 5plex HRM a použít software Rotor-Gene AssayManager v2.1. k automatické interpretaci výsledků. Parametry teplotního cyklování jsou pro každý cyklus testu uzamčeny.

Před zahájením protokolu věnujte dostatek času seznámení s přístrojem Rotor-Gene Q MDx a softwarem Rotor-Gene AssayManager v2.1. Podrobnosti najdete v uživatelských příručkách pro přístroje, software Rotor-Gene AssayManager v2.1, a Gamma Plug-in.

<span id="page-31-1"></span>Instalace Gamma Plug-inu a import profilu testu

Na počítači připojeném k přístroji Rotor-Gene Q MDx musí být nainstalován software Rotor-Gene AssayManager v2.1. Software lze stáhnout z položky **Operating Software** (Provozní software) pod záložkou **Product Resources** (Zdroje týkající se výrobku) na stránce výrobku Rotor-Gene AssayManager v2.1 na webových stránkách **www.qiagen.com/Products/Rotor-GeneAssayManager\_v2\_1.aspx**.

Podrobnosti o instalaci základního softwaru Rotor-Gene AssayManager v2.1 najdete v uživatelské příručce *Rotor-Gene AssayManager v2.1 Core Application User Manual* (Uživatelská příručka pro základní aplikaci softwaru Rotor-Gene AssayManager v2.1). Podrobnosti o dodatečném softwaru na připojených počítačích najdete ve stručném návodu *Rotor-Gene AssayManager v2.1 Quick-Start Guide*.

Pro automatickou interpretaci výsledků soupravy *ipsogen* CALR RGQ PCR Kit softwarem Rotor-Gene AssayManager v2.1. musíte mít do softwaru Rotor-Gene AssayManager v2.1.

<span id="page-31-2"></span><sup>\*</sup> Dle potřeby může být použit přístroj Rotor-Gene Q 5plex HRM s datem výroby v květnu 2010 nebo později. Datum výroby lze zjistit ze sériového čísla uvedeného na zadní straně přístroje. Sériové číslo je ve formátu "mmrrnnn", kde "mm" označuje měsíc výroby v číslicích, "rr" označuje poslední dvě číslice roku výroby a "nnn" označuje jedinečný identifikátor přístroje.

nainstalovánu poslední verzi Gamma Plug-inu. Poslední verze plug-inu je přístupná pod položkou **Product Resources** (Zdroje týkající se výrobku) na stránce výrobku Rotor-Gene AssayManager v2.1 na webových stránkách **www.qiagen.com/Products/Rotor-GeneAssayManager\_v2\_1.aspx**.

Podrobnosti o tom, jak instalovat plug-in, najdete v části "Installing Plug-ins" (Instalace plug-inů) v uživatelské příručce *Rotor-Gene AssayManager v2.1 Core Application User Manual* (Uživatelská příručka pro základní aplikaci softwaru Rotor-Gene AssayManager v2.1).

Souprava *ipsogen* CALR RGQ PCR Kit také vyžaduje profil testu. Profil testu obsahuje všechny potřebné parametry pro tepelné cyklování a analýzu testu qPCR. Profil testu CALR (ipsogen\_CALR\_blood\_CE) odpovídá souboru .iap, který lze stáhnout ze stránky výrobku *ipsogen* CALR RGQ PCR Kit pod záložkou **Product Resources** (Zdroje týkající se výrobku) pod položkou **Protocol Files** (Soubory protokolu). Profil testu je nutno importovat do softwaru Rotor-Gene AssayManager v2.1.

Podrobné informace o instalaci Gamma plug-inu a profilu testu najdete v uživatelských příručkách *Rotor-Gene AssayManager v2.1 Core Application User Manual* (Uživatelská příručka pro základní aplikaci softwaru Rotor-Gene AssayManager v2.1) a *Rotor-Gene AssayManager v2.1 Gamma Plug-in User Manual* (Uživatelská příručka pro Gamma Plug-in softwaru Rotor-Gene AssayManager v2.1).

- 1. Gamma Plug-in a poslední verzi profilu testu CALR stáhnete z webových stránek **www.qiagen.com**.
- 2. Instalaci zahájíte dvojkliknutím na soubor **RGAM\_V2\_1\_Gamma\_Plugin.Installation.V1\_0\_0.msi**; postupujte podle pokynů pro instalaci. Podrobný popis najdete v části "Installing Plug-ins" (Instalace plug-inů) v uživatelské příručce *Rotor-Gene AssayManager v2.1 Core Application User Manual* (Uživatelská příručka pro základní aplikaci softwaru Rotor-Gene AssayManager v2.1).

**Poznámka:** Kvůli celosystémové bezpečnosti procesu musí být pro uzavřený režim provedena následující konfigurační nastavení:

- V prostředí **Configuration** (Konfigurace) vyberte záložku **Settings** (Nastavení).
- Na panelu **Work list** (Pracovní seznam) pod položkou **Closed mode** (Uzavřený režim) zaškrtněte políčka pro **Material number required** (Požadováno číslo materiálu), **Valid expiry date required** (Požadováno platné datum expirace) a **Lot number required** (Požadováno číslo šarže).

Toto může provést pouze uživatel s právy "administrátora".

- 3. Poté, co instalujete Gamma Plug-in, proveďte import profilu testu CALR (soubor .iap). Přihlašte se do softwaru Rotor-Gene AssayManager v2.1 jako uživatel s právy "administrátora" pro software Rotor-Gene AssayManager v2.1.
- 4. Vyberte prostředí **Configuration** (Konfigurace).
- 5. Vyberte záložku **Assay Profiles** (Profily testu).
- 6. Klikněte na tlačítko **Import** (Importovat).
- 7. V otevřeném dialogovém okně vyberte soubor profilu testu CALR: ipsogen\_CALR\_blood\_CE.
- 8. Klikněte na **Open** (Otevřít). Profil testu je nainstalován a přidán do seznamu dostupných profilů testu; lze jej použít v prostředí **Setup** (Nastavení).

**Poznámka**: Tutéž verzi profilu testu nelze importovat dvakrát.

<span id="page-33-0"></span>Nastavení plnicího bloku a rotoru

Pro optimální využití kontrol a reakčních směsí doporučujeme testovat 6 vzorků gDNA v jednom experimentu.

Každá reakční směs (CALR TYPE 1, CALR TYPE 2, CALR CLAMP 1, CALR CLAMP 2, CALR CLAMP 3, CALR CLAMP 4 a CALR CLAMP 5) se použije pro 9 reakcí: 6 vzorků gDNA a 3 externí kontroly [1 CALR Mutant Control (MTC) (mutantní kontrola), 1 CALR Wild-Type Control (WTC) (kontrola divokého typu) a 1 No Template Control (kontrola bez templátu) (NTC = TE pufr dodaný v soupravě *ipsogen* CALR RGQ PCR Kit)].

Schémata na obrázcích 4 a 5 představují ilustraci nastavení plnicího bloku a rotoru pro optimalizovaný experiment se soupravou *ipsogen* CALR RGQ PCR Kit.

Pozice reakčních směsí CALR a kontrol jsou dány v profilu testu CALR a nelze je změnit. Pokud nejsou reakční směsi/kontroly umístěny podle pokynů níže, nelze provést automatickou analýzu výsledků.

Čísla na obrázku 4 označují pozice v plnicím bloku a indikují konečnou polohu rotoru.

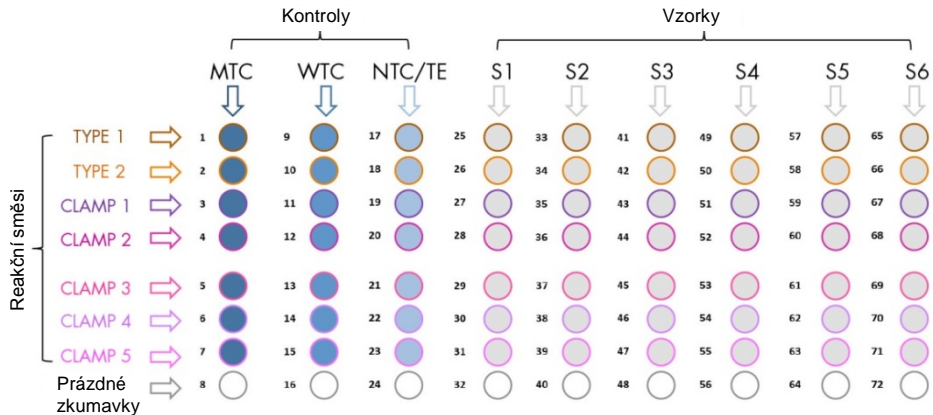

**Obrázek 4. Nastavení plnicího bloku pro experiment se soupravou** *ipsogen* **CALR RGQ PCR Kit.** TYPE 1: Reakční směs CALR TYPE 1; TYPE 2: Reakční směs CALR TYPE 2; CLAMP 1: Reakční směs CALR CLAMP 1; CLAMP 2: Reakční směs CALR CLAMP 2; CLAMP 3: Reakční směs CALR CLAMP 3; CLAMP 4: Reakční směs CALR CLAMP 4; CLAMP 5: Reakční směs CALR CLAMP 5; MTC: CALR mutantní kontrola; WTC: CALR kontrola divokého typu; NTC/TE: kontrola bez templátu (TE); S1–S6: vzorky gDNA.

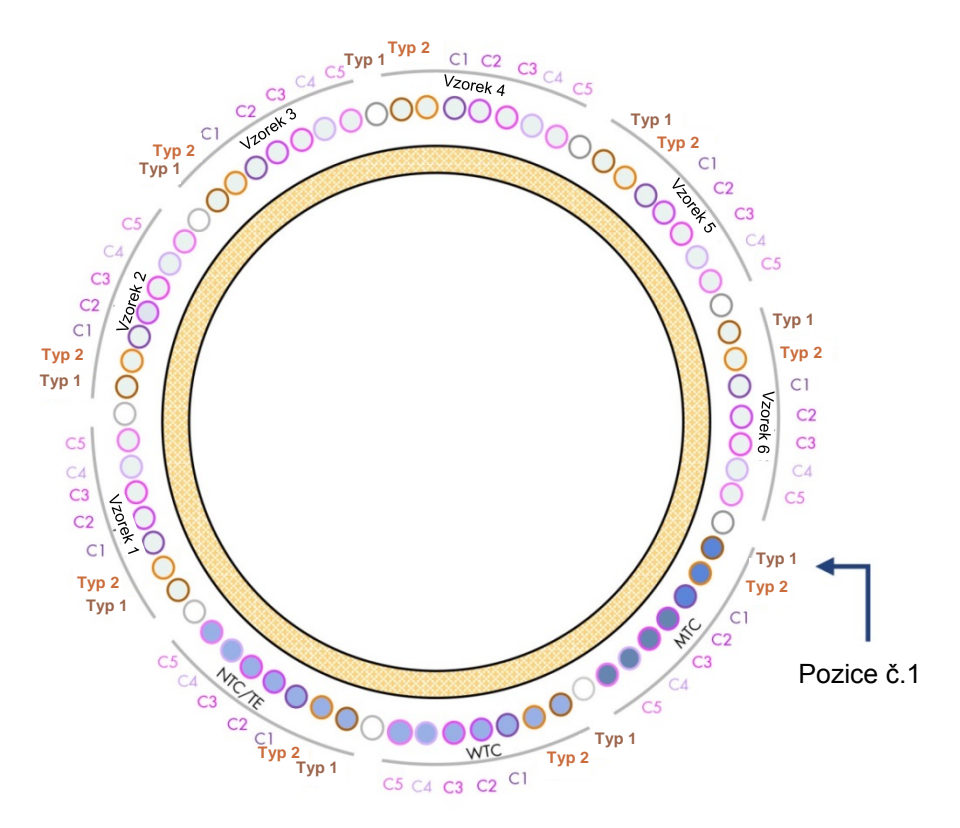

**Obrázek 5. Nastavení rotoru pro experiment se soupravou** *ipsogen* **CALR RGQ PCR Kit.** Od pozice 1 MTC: CALR mutantní kontrola; WTC: CALR kontrola divokého typu; NTC/TE: Kontrola bez templátu (TE); Typ 1: Reakční směs CALR TYPE 1; Typ 2: Reakční směs CALR TYPE 2; C1: Reakční směs CALR CLAMP 1; C2: Reakční směs CALR CLAMP 2; C3: Reakční směs CALR CLAMP 3; C4: Reakční směs CALR CLAMP 4; C5: Reakční směs CALR CLAMP 5; Vzorek 1 až Vzorek 6: Vzorky gDNA. **Poznámka**: Všechny zbývající pozice O musí být vyplněny prázdnými zkumavkami.
### <span id="page-36-0"></span>Vytvoření pracovního seznamu

Celkové fungování prostředí Setup (Nastavení) a Creating/Editing a Work List" (Vytvoření/úprava pracovního seznamu) je popsáno v uživatelské příručce *Rotor-Gene AssayManager v2.1 Core Application User Manual* (Uživatelská příručka pro základní aplikaci softwaru Rotor-Gene AssayManager v2.1).

**Poznámka:** Soubor s pracovním seznamem lze uložit. Pracovní seznam lze vytvořit před vložením vzorků do přístroje nebo poté, co je experiment v přístroji nastaven.

- 1. Zapněte přístroj Rotor-Gene Q MDx.
- 2. Otevřete software Rotor-Gene AssayManager v2.1 a přihlaste se jako uživatel s rolí "Operator" (Obsluha) v uzavřeném režimu.
- 3. Vyberte prostředí **Setup** (Nastavení).
- 4. Ve správci pracovního seznamu klikněte na tlačítko **New manual work list** (Nový ruční pracovní seznam).
- 5. Vyberte profil testu CALR ze seznamu dostupných profilů testu.
- 6. Kliknutím na **Move** (Přenést) přeneste vybraný profil testu na seznam **Selected assay profiles** (Vybrané profily testů). Profil testu by nyní měl být zobrazen na seznamu **Selected assay profiles** (Vybrané profily testů).
- 7. Do odpovídajícího pole zadejte počet vzorků (až 6).
- 8. Vyberte krok **Kit Information** (Informace o soupravě). Použijte čárový kód nebo ručně zadejte následující informace o soupravě, které se nacházejí na víku krabice se soupravou *ipsogen* CALR RGQ PCR Kit:
	- Číslo materiálu 1100703
	- Platné datum expirace
	- Číslo šarže
- 9. Vyberte krok **Samples** (Vzorky). Zobrazí se seznam s podrobnostmi o vzorcích. Tento seznam představuje předpokládané obsazení rotoru.
- 10. Do tohoto seznamu zadejte identifikační čísla vzorků, jakož i jakékoli volitelné informace o vzorku jako komentář ke každému vzorku.
- 11. Vyberte **Properties** (Vlastnosti) a zadejte název pracovního seznamu.
- 12. Zaškrtněte políčko **worklist is complete (can be applied)** (pracovní seznam je úplný (lze jej aplikovat).
- 13. **Save** (Uložte) pracovní seznam.
- 14. Stisknutím **Print work list** (Vytisknout pracovní seznam) jej vytisknete. Vytištěný pracovní seznam může pomoci při přípravě a nastavení qPCR. Podrobnosti o vzorcích jsou uvedeny jako součást pracovního seznamu.

### Nastavení qPCR

### **Úkony před zahájením**

- Rozmrazte všechny nezbytné součásti s výjimkou *Taq* DNA polymerázy; tento enzym musí být uchováván v mrazničce, když není používán. Dejte zkumavky se součástmi k rozmrazení na led, nebo je rozmrazte pomocí chladicího bloku.
- Vyčistěte část laboratorního stolu vyhrazeného pro přípravu směsi pro PCR; snížíte tím riziko kontaminace templátem nebo nukleázou.
- Před použitím vortexujte (10–12 sekund) a potom krátce odstřeďte zkumavky obsahující standardy, kontroly a reakční směsi.
- 1. Připravte směsi master mix pro qPCR pro každou reakční směs (CALR TYPE 1, CALR TYPE 2, CALR CLAMP 1, CALR CLAMP 2, CALR CLAMP 3, CALR CLAMP 4 a CALR CLAMP 5) **na ledu** (nebo s použitím chladicího bloku) podle počtu vzorků, který budete zpracovávat.

Pipetovací schéma pro přípravu všech směsí master mix činidel CALR uvedené v tabulce níže je vypočteno tak, aby konečný reakční objem byl 25 μl po přidání 5 μl gDNA nebo kontroly. Je přidán reakční objem navíc pro kompenzaci chyb při pipetování; lze připravit dost směsi master mix pro 6 vzorků a 3 externí kontroly.

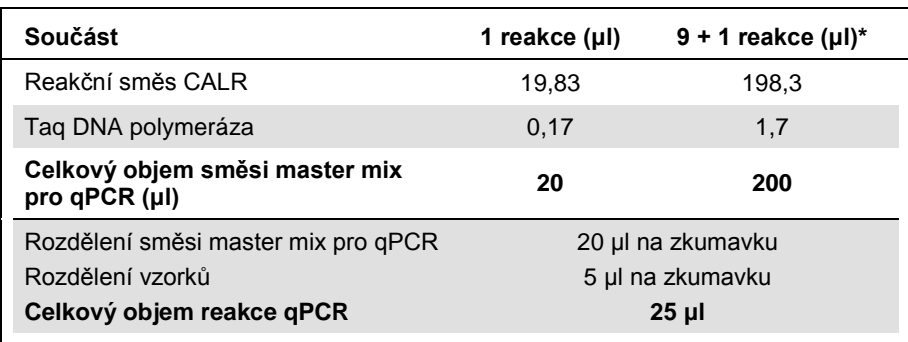

\* Je přidán reakční objem navíc pro kompenzaci chyb při pipetování.

**Poznámka**: Doporučujeme nepipetovat objemy menší než 1 μl.

- 2. Vortexujte a krátce odstřeďte všechny směsi master mix pro qPCR.
- 3. Umístěte stripy zkumavek pro qPCR na vychlazený plnicí blok pro 72 × 0,1 ml zkumavky a nadávkujte 20 µl směsi master mix pro CALR qPCR do každé zkumavky ve stripu podle schématu plnicího bloku, jak ukazuj[e Obrázek](#page-34-0) 4.
- 4. Vortexujte a krátce odstřeďte vzorky gDNA, CALR kontrolu divokého typu (WTC), CALR mutantní kontrolu (MTC) a TE pufr (NTC). Pak přidejte 5 μl vzorku nebo kontrolního materiálu do příslušné zkumavky podle schématu v části [Obrázek](#page-34-0) 4, takže celkový objem je 25 µl. Opatrně promíchejte pipetováním nahoru a dolů.

**Poznámka**: Dávejte pozor a vyměňujte špičky mezi jednotlivými zkumavkami; vyhnete se falešně pozitivním výsledkům kvůli kontaminaci jakýmkoli nespecifickým templátem nebo reakční směsí. Zavřete všechny zkumavky a zkontrolujte, že na jejich dně neulpívají žádné bubliny.

5. Vraťte všechny součásti soupravy *ipsogen* CALR RGQ PCR Kit do příslušných podmínek k uchovávání, aby nedošlo k degradaci materiálu.

## Příprava přístroje Rotor-Gene MDx a zahájení cyklu qPCR

- 1. Rotor se 72 jamkami umístěte do držáku rotoru Rotor-Gene Q MDx.
- 2. Vložte stripy se zkumavkami na přiřazené pozice v rotoru; začněte pozicí 1, jak ukazuje [Obrázek](#page-35-0) 5; do všech nevyužitých pozic vložte prázdné zkumavky uzavřené víčky. **Poznámka**: Ověřte, že první zkumavka je vložena do pozice 1 a stripy se zkumavkami jsou umístěny ve správných pozicích a orientaci, jak ukazuje [Obrázek](#page-34-0) 4 a [Obrázek](#page-35-0) 5. **Poznámka**: Vždy umisťujte reakční směs TYPE 1 a tři kontroly (MTC, WTC, NTC) v pozicích 1, 9 a 17, takže optimalizace zisku (prováděná u zkumavky v pozici 1) se provádí vždy pro tutéž amplifikaci (viz [Obrázek](#page-34-0) 4 a [Obrázek](#page-35-0) 5).
- 3. Nasaďte pojistný kroužek.
- 4. Vložte rotor s pojistným kroužkem do přístroje Rotor-Gene Q MDx. Zavřete víko přístroje.
- 5. V softwaru Rotor-Gene AssayManager v2.1 vyberte příslušný pracovní seznam ze správce pracovních seznamů a klikněte na **Apply** (Použít). Pokud je pracovní seznam stále otevřen, klikněte na tlačítko **Apply** (Použít).

**Poznámka:** Pokud nebyl pracovní seznam pro experiment dosud vytvořen, přihlaste se do softwaru Rotor-Gene AssayManager v2.1 a předtím, než budete pokračovat, proveďte kroky uvedené v publikaci "[Vytvoření pracovního seznamu"](#page-36-0) na straně [37.](#page-36-0)

- 6. Vložte název experimentu.
- 7. V položce **Cycler Selection** (Výběr cykleru) vyberte cykler, který chcete použít. Je nutné použít cykler Rotor-Gene Q MDx 5plex HRM.
- 8. Zkontrolujte, že pojistný kroužek je správně nasazen a potvrďte na obrazovce, že pojistný kroužek je správně nasazen.
- 9. Klikněte na **Start run** (Zahájit cyklus).

Cyklus qPCR začne.

10. Po proběhnutí cyklu klikněte na **Finish run** (Dokončit cyklus).

**Poznámka:** Experiment není uložen v interní databázi, dokud neprovedete tento krok.

## Poskytnutí výsledků a zpráva o výsledcích qPCR

Obecné fungování prostředí **Approval** (Schválení) je popsáno v uživatelské příručce *Rotor-Gene AssayManager v2.1 Gamma Plug-in User Manual* (Uživatelská příručka pro Gamma Plug-in softwaru Rotor-Gene AssayManager v2.1).

Po dokončení cyklu a uvolnění cykleru je experiment uložen do interní databáze. Analýza získaných dat je provedena automaticky podle plug-inu odpovídajícího profilu testu i pravidel a hodnot parametrů definovaných v profilu testu.

Poznámka: Schválení cyklu vyžaduje uživatelskou roli "Approver" (Schvalovatel).

První krok schvalovacího postupu je vyfiltrovat test, který má být schválen. To provedete pomocí filtrovacích kritérií v prostředí **Approval** (Schválení).

1. Uvolněte a schvalte cyklus.

Uživatel, který je přihlášen jako "Approver" (Schvalovatel), klikne na **Release and go to approval** (Uvolnit a přejít ke schválení).

Uživatel, který je přihlášen jako "Operator" (Obsluha), klikne na Release (Uvolnit).

Pokud kliknete na **Release and go to approval** (Uvolnit a přejít ke schválení), výsledkny experimentu se zobrazí v prostředí **Approval** (Schválení).

Pokud uživatel přihlášený jako "Operator" (Obsluha) klikne na **Release** (Uvolnit), musí se někdo přihlásit jako "Approver" (Schvalovatel) a vybrat prostředí **Approval** (Schválení).

- 2. Vyberte filtrovací kritéria pro test, který má být schválen, a klikněte na **Apply** (Použít).
- 3. Prohlédněte výsledky a klikněte na tlačítko **Release/Report data** (Uvolnit data/Zpráva).
- 4. Klikněte **OK**.

Zpráva bude vytvořena ve formátu pdf a automaticky uložena v předem definované složce.

Výchozí umístění složky je **QIAGEN > Rotor-Gene AssayManager > Export > Reports** (QIAGEN > Správa testů Rotor-Gene > Export > Zprávy).

**Poznámka**: Složku i její umístění lze změnit v prostředí **Configuration** (Konfigurace).

5. Vyjměte zkumavky z přístroje Rotor-Gene Q MDx a zlikvidujte stripy zkumavek v souladu s místními bezpečnostními předpisy.

**Poznámka**: Technická podpora společnosti QIAGEN potřebuje k asistenci s řešením problémů podpůrný balíček pro daný cyklus. Podpůrné balíčky lze vytvořit v prostředí **Approval** (Schválení) nebo **Archive** (Archiv). Další informace najdete v části "Creating a support package" (Vytvoření podpůrného balíčku) v uživatelské příručce *Rotor*-*Gene AssayManager v2.1 Core Application User Manual* (Uživatelská příručka pro základní aplikaci softwaru Rotor-Gene AssayManager v2.1).

Kromě podpůrného balíčku může být nápomocná také auditová stopa z doby ±1 den kolem času, kdy došlo k danému incidentu. Auditovou stopu lze vyhledat v prostředí **Service** (Servis). Další informace najdete v uživatelské příručce *Rotor-Gene AssayManager v2.1 Core Application User Manual* (Uživatelská příručka pro základní aplikaci softwaru Rotor-Gene AssayManager v2.1).

# Interpretace výsledků

# Analýza dat

Analýza výsledků qPCR pro každý individuální test a vzorek je plně automatizovaná. Software Rotor-Gene AssayManager v2.1 analyzuje amplifikační křivky, a může označit neshodné křivky jako neplatné podle toho, jaký mají tvar a jaká je amplituda šumu. Pokud se to stane, bude zneplatněná křivka označena příznakem. Varovné příznaky mohou být také zobrazeny pro anomálie, které nezpůsobí neplatnost křivky.

Software Rotor-Gene AssayManager v2.1 analyzuje při zjišťování validity testu také kontroly cyklu testu, tj. CALR kontrolu divokého typu (WTC), CALR mutantní kontrolu (MTC) a TE pufr (NTC) v zeleném (FAM) a žlutém (HEX) kanálu pro reakční směsi soupravy *ipsogen* CALR RGQ PCR Kit (CALR TYPE 1, CALR TYPE 2, CALR CLAMP 1, CALR CLAMP 2, CALR CLAMP 3, CALR CLAMP 4 a CALR CLAMP 5). Platnost každé kontroly záleží na shodě hodnot  $C_T$  s předem stanovenými specifikacemi.

**Poznámka**: Pokud je interní amplifikační kontrola v dané zkumavce neplatná (žlutý kanál), je pokládán za neplatný CALR-specifický cíl v téže zkumavce (zelený kanál).

**Poznámka**: Pokud je neplatná aspoň jedna externí kontrola pro daný test CALR (např. test CLAMP 1), jsou za neplatné pokládány výsledky pro všechny testované vzorky obdržené s touto reakční směsí. V takovém případě je neplatný pouze daný test CALR, ne celý cyklus qPCR.

Software Rotor-Gene AssayManager v2.1 také analyzuje neznámé vzorky tak, že zkontroluje platnost interní kontroly ABL1.

Nakonec je stav *CALR* přiřazen neznámým vzorkům. Nejdříve software zváží výsledky testů TYPE 1 a TYPE 2. Pokud je vzorku přiřazen stav pozitivní mutace Typ 1 nebo Typ 2, znamená to, že stav *CALR* byl určen. Výsledky obdržené pro testy CLAMP jsou pak zobrazeny pro informaci.

Pokud není identifikována mutace Typ 1 ani Typ 2, analýza pokračuje u výsledků testů CLAMP dokud není určen stav *CALR* (tj. zda mutace byla detekována nebo mutace nebyla detekována).

Závěr, že je vzorek pozitivní, vyžaduje detekci aspoň jedním ze sedmi testů CALR. Všechny kontroly související s dotyčným testem (dotyčnými testy) a kontrola v testovaném vzorku musí být platné, tj. kontroly MTC, WTC, NTC a interní kontrola ABL1.

Závěr, že je vzorek negativní, vyžaduje, aby byl vzorek negativní pro všechny testy, a zároveň musí být pozitivní všechny kontroly (MTC, WTC a NTC) u všech sedmi testů CALR, jakož i interní kontrola ABL1 ve vzorku.

Výsledky testu vzorků, automaticky analyzované a určené softwarem Rotor-Gene AssayManager v2.1, musí schválit a uvolnit uživatel přihlášený jako "Approver" (Schvalovatel). Výsledky vzorků, které mají být schváleny, mají tři dodatečná schvalovací tlačítka na konci vyhrazeného řádku. Tato tlačítka slouží k interaktivnímu přijímání nebo odmítání výsledků vzorku. Další informace najdete v uživatelské příručce *Rotor-Gene AssayManager v2.1 Gamma Plug-in User Manual* (Uživatelská příručka pro Gamma Plug-in softwaru Rotor-Gene AssayManager v2.1).

V případě neplatných výsledků konzultujte "[Návod na řešení potíží](#page-53-0)", strana [54](#page-53-0), zjistěte důvod selhání a případně identifikujte chyby, které je nutné napravit.

### Opakované testování

V případě neplatných výsledků postupujte podle rozhodovacího schématu na obrázku 6 a vyhodnoťte, zda je třeba opakovat testy.

Opakované testování by nemělo být nutné, pokud lze stav *CALR* daným vzorkům přiřadit na základě kteréhokoli ze sedmi testů CALR.

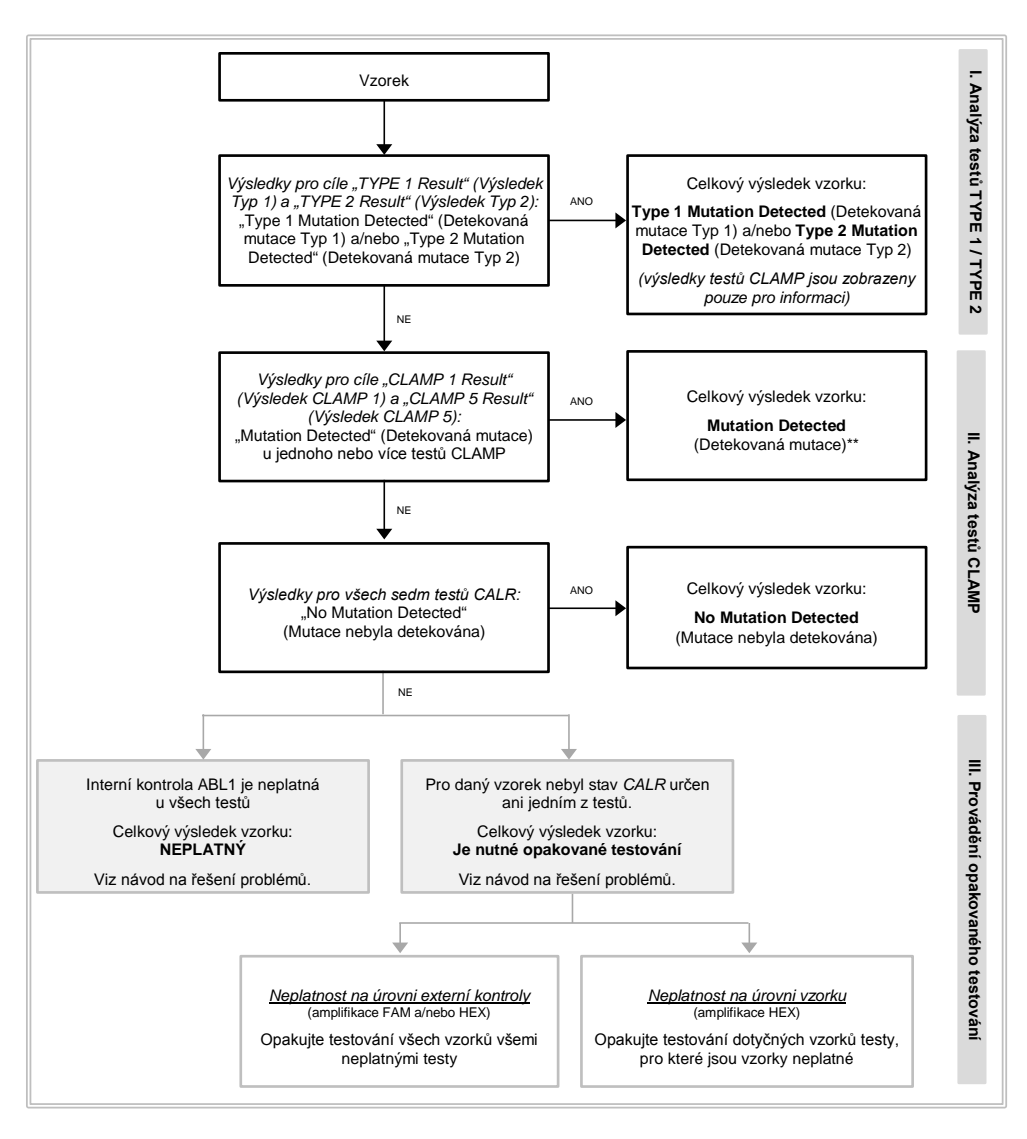

*\* Pokud je identifikace Typ 1/Typ 2 povinná a test TYPE 1 a/nebo TYPE 2 je neplatný, může být nutné opakované testování – bez ohledu na pozitivní test CLAMP – k získání jednoznačného výsledku testu TYPE 1 a/nebo TYPE 2.*

#### **Obrázek 6. Rozhodovací schéma pro určení stavu mutace** *CALR* **v testovaných vzorcích.**

**Poznámka**: Pokud je identifikace Typ 1/Typ 2 povinná a test TYPE 1 a/nebo TYPE 2 je neplatný, může být nutné opakované testování – bez ohledu na pozitivní test CLAMP – k získání jednoznačného výsledku testu TYPE 1 a/nebo TYPE 2.

Opakované testování může být nutné v jiných případech. Při opakovaném testování vždy umisťujte reakční směs TYPE 1 a tři kontroly (MTC, WTC, NTC) v pozicích 1, 9 a 17, takže optimalizace zisku (prováděná u zkumavky v pozici 1) se provádí vždy pro tutéž amplifikaci. Dbejte na to, aby každý opakovaný test byl umístěn na svou vyhrazenou pozici [\(Obrázek](#page-34-0) 4), i když nejsou na destičce přítomny všechny testy.

**Poznámka**: Pokud při opakovaném testování některé ze sedmi testů CALR chybí, všechny prázdné pozice, které jsou obvykle vyplněné, vyvolají u softwaru odpověď "INVALID" (NEPLATNÝ). Pro zlepšení sledovatelnosti by měly být prázdné pozice a očekávaný typ související odpovědi doloženy v komentáři zprávy.

## Zobrazení výsledků

### **Cíle**

Výsledky pro každý test soupravy *ipsogen* CALR RGQ PCR Kit jsou zobrazeny pod následujícími cílovými jmény:

- "ABL\_AssayName" (ABL\_NázevTestu), (např. ABL\_TYPE\_1) pro interní kontrolu amplifikace ABL1 (výsledky pro žlutý kanál)
- "Assay name" (NázevTestu) pro reakční směs CALR (např. TYPE 1 pro reakční směs CALR TYPE 1) (výsledky pro zelený kanál)
- "AssayName Result" (Výsledek pro NázevTestu), např. TYPE 1 Result). Tyto cíle jsou kombinované cíle; příslušný výsledek bere v úvahu platnost kontrol (MTC, WTC, NTC a ABL1).

### **Výsledky**

Výsledky pro výše uvedené cíle jsou zobrazeny ve sloupci hlášení označeném **Result** (Výsledek).

| Cíl                                                            | Vzorky                                | Zobrazené výsledky                                                                                                    |
|----------------------------------------------------------------|---------------------------------------|----------------------------------------------------------------------------------------------------|
| ABL_AssayName<br>(ABL_NázevTestu)<br>(např. ABL TYP 1)         | MTC, WTC,<br>NTC, testované<br>vzorky | Internal Control Valid (Interní kontrola<br>platná), INVALID (NEPLATNÝ)                                                                                                    |
| AssayName<br>(NázevTestu)<br>(např. TYPE 1)                    | MTC, WTC,<br>NTC.                     | Signal (Signál), No Signal (Signál není),<br>INVALID (NEPLATNY)                                                                                                    |
| AssayName<br>(NázevTestu)<br>(např. TYPE 1)                    | Testované<br>vzorky                   | Significant Amplification Detected<br>(Detekovaná významná amplifikace),<br>No Significant Amplification Detected<br>(Významná amplifikace nebyla<br>detekována), No Amplification Detected<br>(Amplifikace nebyla detekována),<br>INVALID (NEPLATNÝ) |
| <b>TYPE 1 Result</b><br>(Výsledek TYPE 1)                      | Testované<br>vzorky                   | Type 1 Mutation Detected (Detekovaná<br>mutace Typ 1), No Mutation Detected<br>(Mutace nebyla detekována), INVALID<br>(NEPLATNY)                                                                                                    |
| <b>TYPE 2 Result</b><br>(Výsledek TYPE 2)                      | Testované<br>vzorky                   | Type 2 Mutation Detected (Detekovaná<br>mutace Typ 2), No Mutation Detected<br>(Mutace nebyla detekována), INVALID<br>(NEPLATNY)                                                                                                    |
| CLAMP X Result<br>(Výsledek CLAMP X)<br>(např. CLAMP 1 Result) | Testované<br>vzorky                   | Mutation Detected (Detekovaná<br>mutace), No Mutation Detected<br>(Mutace nebyla detekována), INVALID<br>(NEPLATNY)                                                                                                    |

**Tabulka 3. Zobrazené výsledky pro každý cíl**

Pokud je jedna z kontrol (MTC, WTC, NTC), které souvisejí s daným vzorkem, neplatná pro daný test, nebo pokud je interní kontrola ABL1 neplatná, zobrazený výsledek pro příslušný kombinovaný cíl bude "INVALID" (NEPLATNÝ).

Závěr analýzy pro každý vzorek je zobrazen ve sloupci zprávy označeném **Overall Sample Result** (Celkový výsledek vzorku).

| Výsledek vzorku                                                                   | <b>Popis</b>                                                                                                    |
|-----------------------------------------------------------------------------------|----------------------------------------------------------------------------------------------------|
| Type 1 Mutation<br>Detected (Detekovaná<br>mutace Typ 1)                          | Testovaný vzorek obsahuje mutaci CALR Typ 1.                                                                                                    |
| Type 2 Mutation<br>Detected (Detekovaná<br>mutace Typ 2)                          | Testovaný vzorek obsahuje mutaci CALR Typ 2.                                                                                                    |
| Type 1 and Type 2<br>mutation detected<br>(Detekovaná mutace<br>Typ 1 a Typ $2$ ) | Testovaný vzorek obsahuje mutace CALR Typ 1 a Typ 2.<br>To se stane vzácně, ale bylo to jednou pozorováno při<br>klinické validaci soupravy ipsogen CALR RGQ PCR Kit.                                                                                                    |
| <b>Mutation Detected</b><br>(Detekovaná mutace)                                   | Testovaný vzorek obsahuje mutaci CALR jinou než Typ 1<br>nebo Typ 2.                                                                                                    |
| No Mutation Detected<br>(Mutace nebyla<br>detekována)                             | V testovaném vzorku nebyla detekována žádná mutace<br>CALR.                                                                                                    |
| Je nutné opakované<br>testování                                                   | Výsledek je nejednoznačný kvůli neplatnosti jedné nebo<br>více kontrol pro jednu nebo více reakčních směsí CALR.<br>Pro obdržení jednoznačného výsledku je nutné opakované<br>testování (viz obrázek 6).                                                                                                    |
|                                                                                   | Příklad: Vzorek je pozitivní, tj. "Significant Amplification Detected"<br>(Detekovaná významná amplifikace) pouze u testu CLAMP 1, ale<br>kontrola NTC pro test CLAMP 1 je neplatná kvůli kontaminaci<br>jamky. Výsledek testu CLAMP 1 nelze brát v úvahu a v položce<br>"CLAMP 1 Result" (Výsledek CLAMP 1) bude zobrazeno<br>"INVALID" (NEPLATNÝ). Pozitivní test vzorku musí být potvrzen<br>opakováním testu CLAMP 1 pro MTC, WTC, NTC a dotyčný<br>vzorek. |

**Tabulka 4. Celkové výsledky vzorků** 

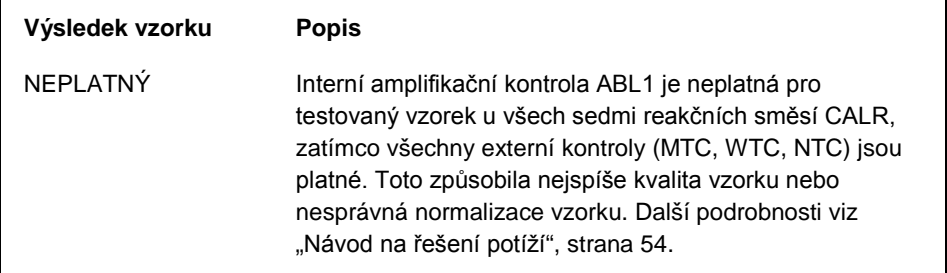

#### **Příznaky**

Příznaky se zobrazují za účelem poskytování dodatečných informací o výsledcích, zejména o neplatných výsledcích. Neproblematické anomálie mohou být označeny varovnými příznaky, které nezaviní neplatný výsledek. Univerzální příznaky, které obsahuje Gamma Plug-in, najdete také v uživatelské příručce *Rotor-Gene AssayManager v2.1 Gamma Plug-in User Manual* (Uživatelská příručka pro Gamma Plug-in softwaru Rotor-Gene AssayManager v2.1).

Automatizovaná analýza testu soupravy *ipsogen* CALR RGQ PCR Kit může použít následující univerzální příznaky i příznaky specifické pro test:

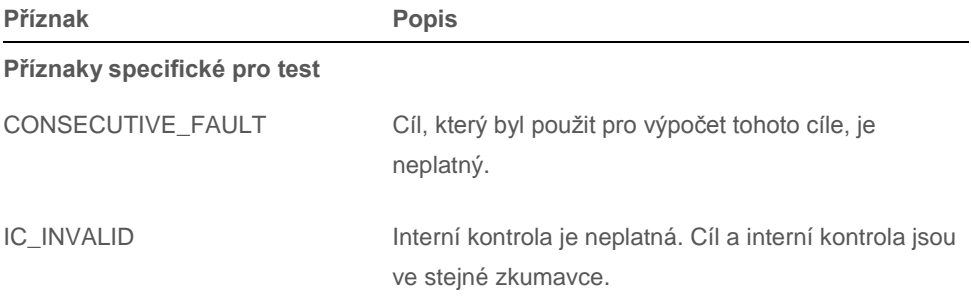

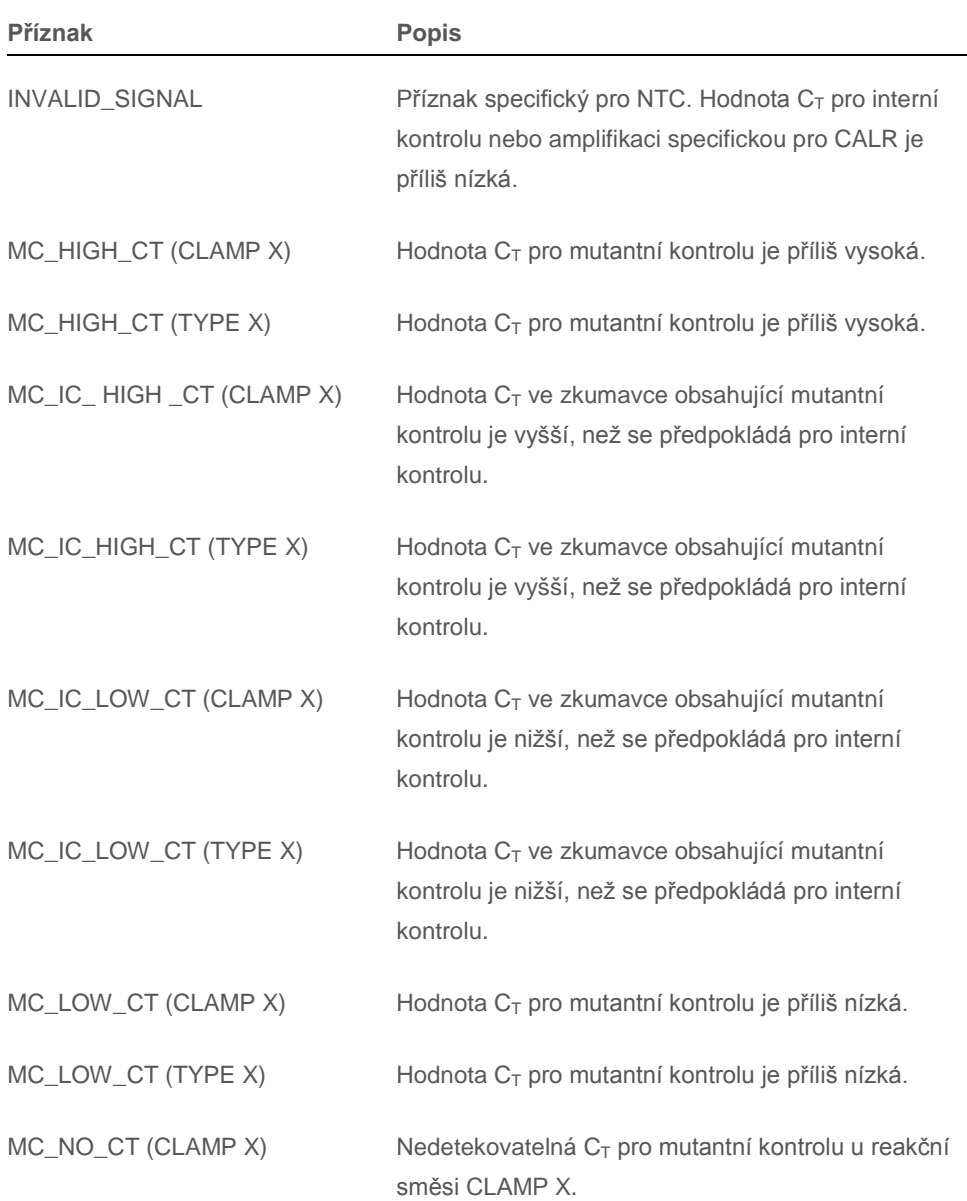

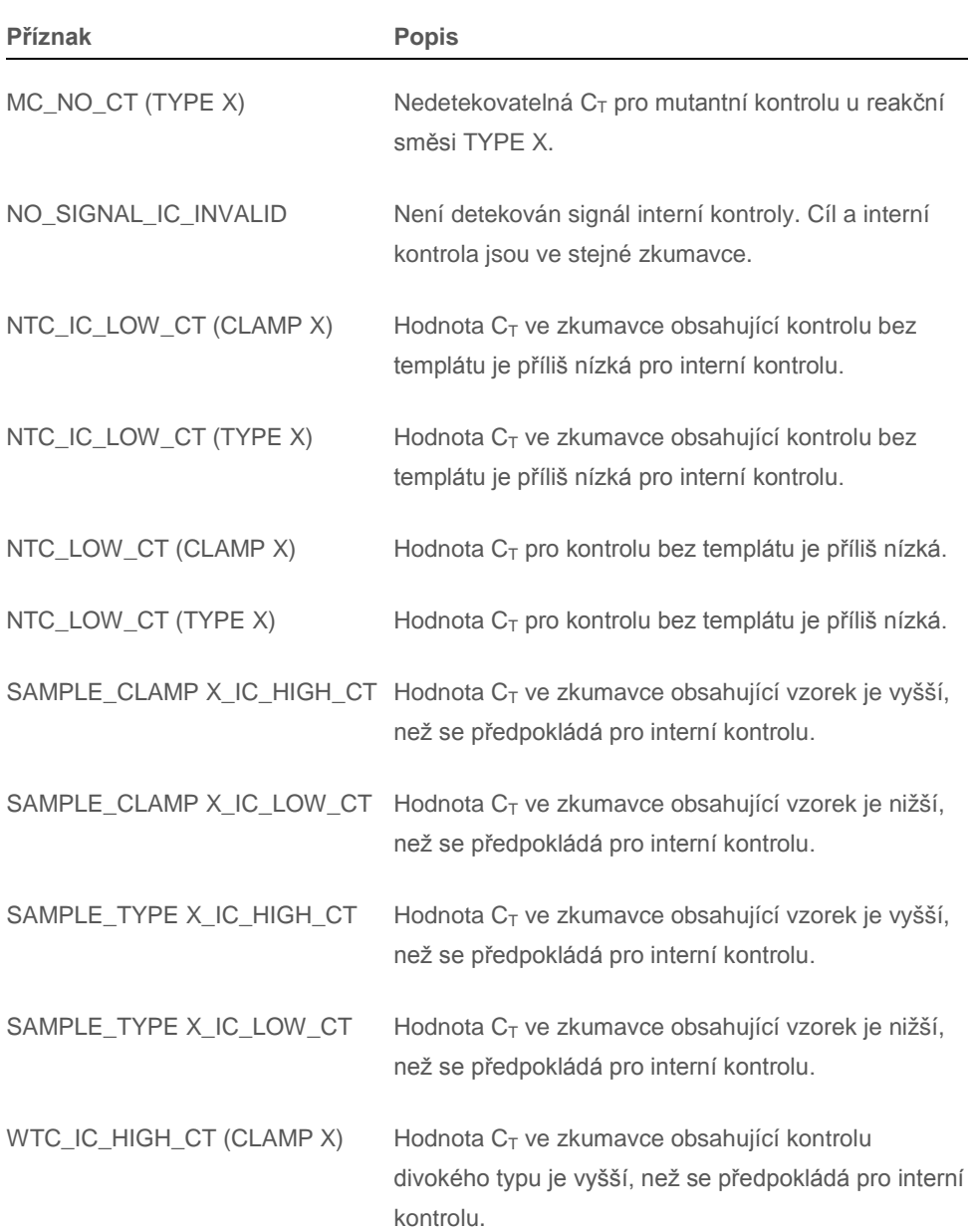

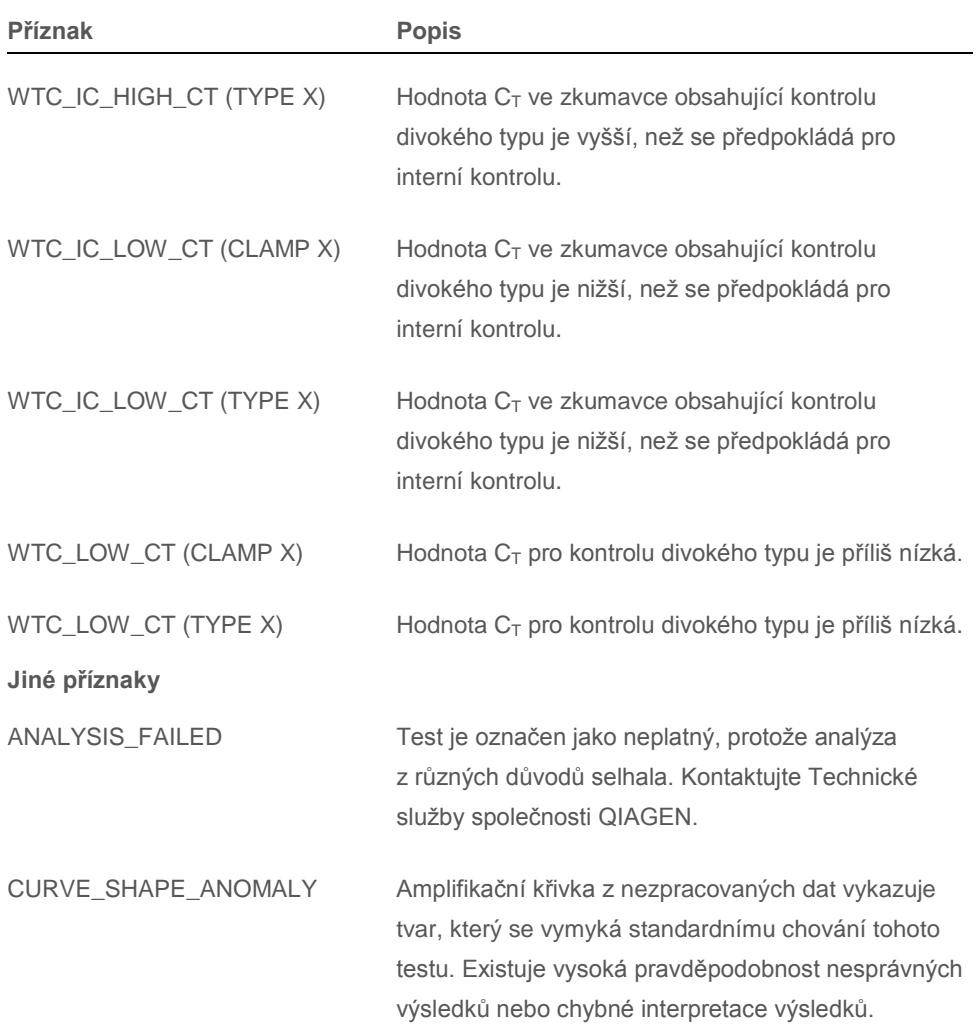

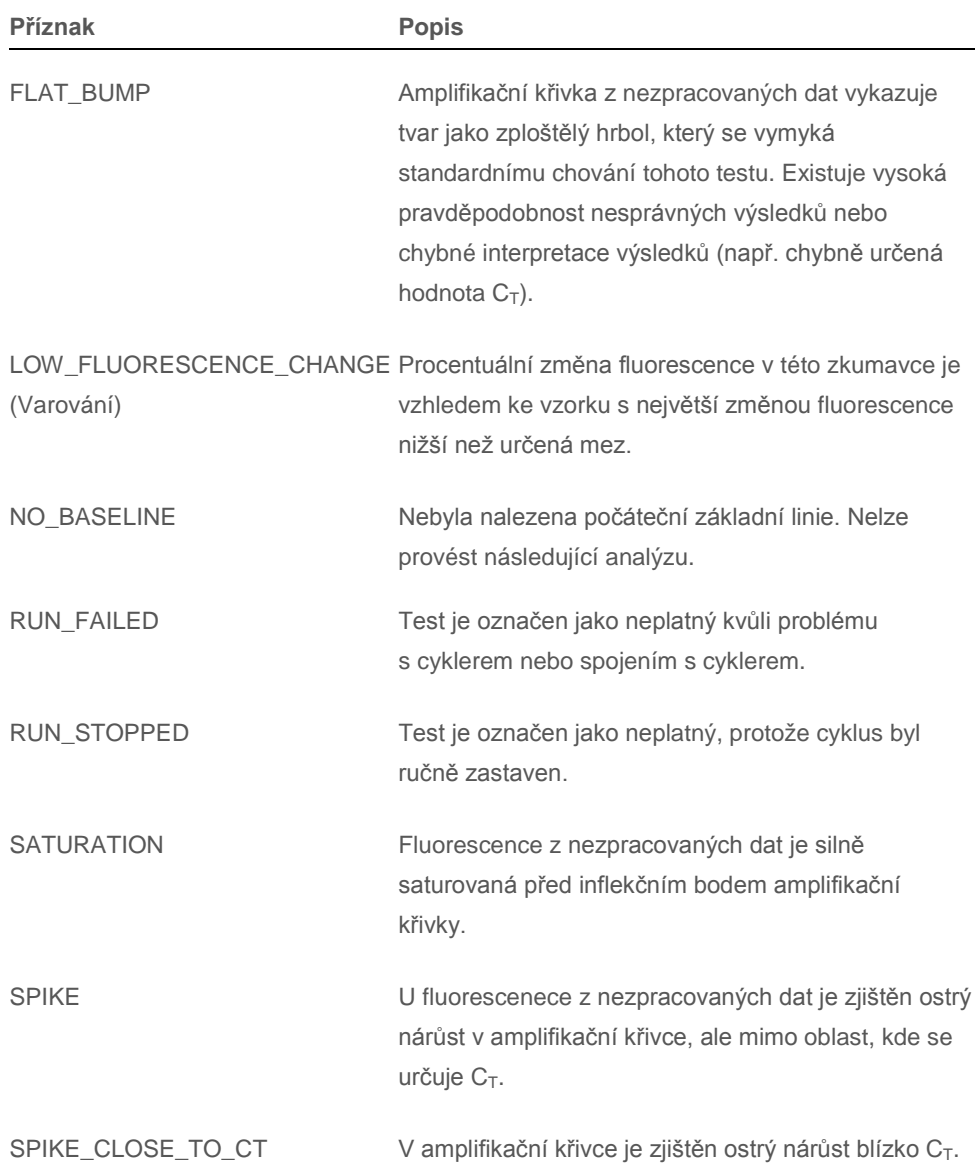

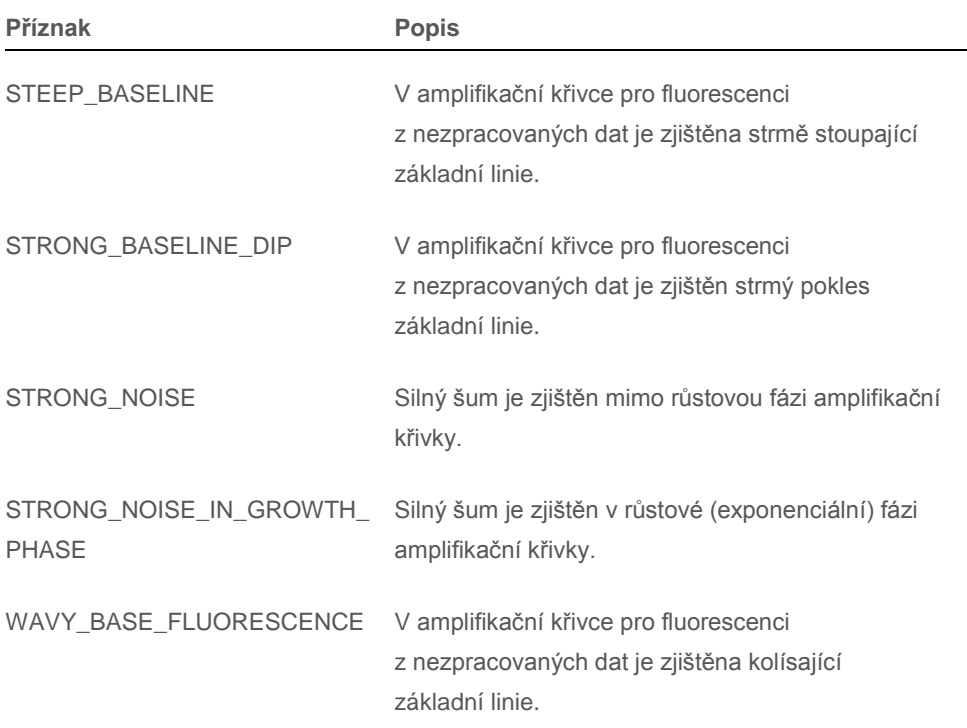

# <span id="page-53-0"></span>Návod na řešení potíží

Tento návod na řešení potíží může pomoci při řešení problémů, které mohou nastat při vyhodnocování stavu mutace *CALR* pomocí soupravy *ipsogen* CALR RGQ PCR Kit. Kontaktní informace naleznete na zadním obalu nebo navštivte stránky **www.qiagen.com**.

Informace ohledně řešení problémů související se soupravami QIAamp DSP DNA Blood Mini Kit (kat. č. 61104) a QIAsymphony DSP DNA Mini Kit (kat. č. 937236) najdete v příslušných příručkách.

Informace ohledně řešení problémů související s přístrojem Rotor-Gene Q MDx a softwarem Rotor-Gene AssayManager v2.1 najdete v příslušných uživatelských příručkách.

#### **Komentáře a návrhy**

#### **Vzorek je detekován jako pozitivní několika testy**

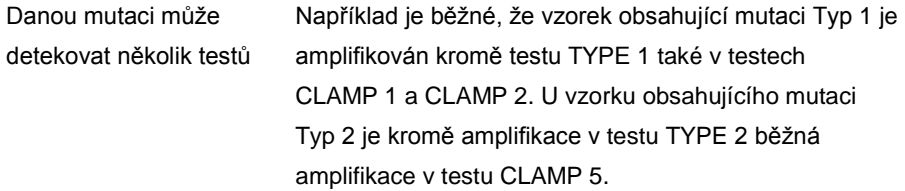

## **Žádná nebo nízká amplifikace vnitřní amplifikační kontroly v externích kontrolách a/nebo vzorcích**

- a) Nebyla přidána reakční směs a/nebo *Taq* DNA polymeráza a/nebo templát Zkontrolujte pipetovací schéma a nastavení reakce. Zkontrolujte, jestli byla přidána všechna templátová DNA a všechny součásti směsi qPCR master mix. Zopakujte cyklus PCR.
- b) Reakční směs degradovala Uchovávejte součásti soupravy při –30 °C až –15 °C a chraňte reakční směsi před světlem. Zkontrolujte skladovací podmínky a datum expirace (viz štítek) reakčních činidel a v případě potřeby použijte pro opakovaný cyklus PCR novou soupravu.

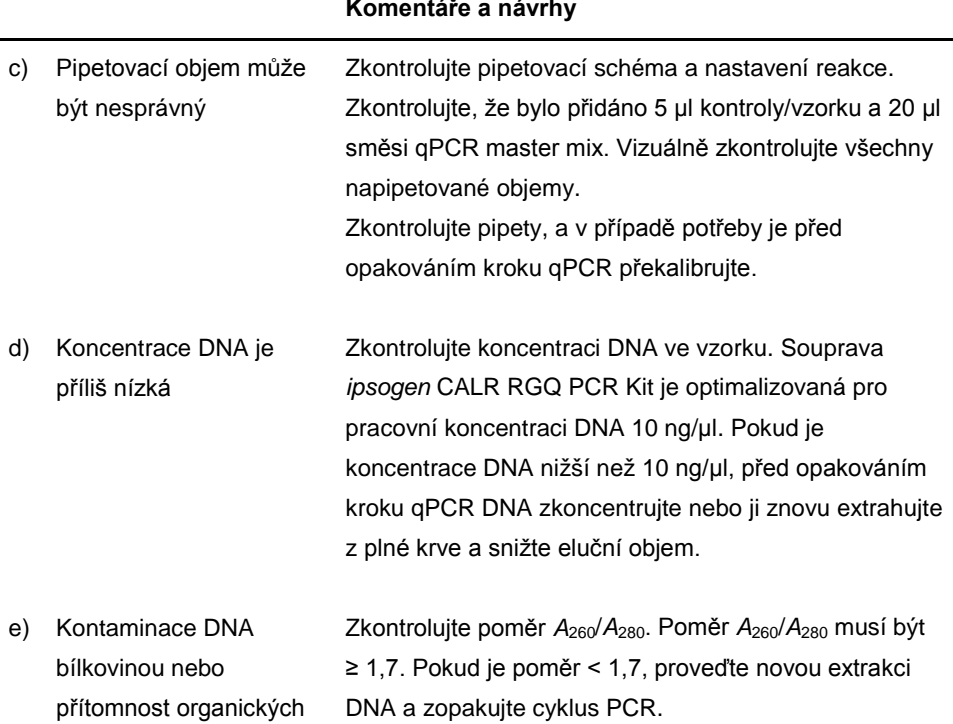

## **Časná amplifikace vnitřní amplifikační kontroly v externích kontrolách a/nebo vzorcích**

a) Koncentrace DNA je příliš vysoká Zkontrolujte koncentraci DNA ve vzorku. Souprava *ipsogen* CALR RGQ PCR Kit je optimalizovaná pro pracovní koncentraci 10 ng/µl. Pokud je koncentrace DNA vyšší než 10 ng/μl, zřeďte DNA v TE pufru a zopakujte cyklus PCR.

chemikálií

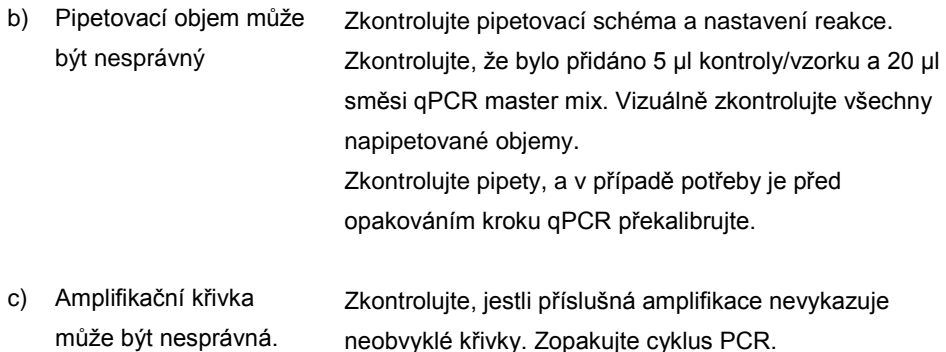

## **Žádné nebo nízké signály pro interní amplifikační kontrolu ve vzorcích, ale externí kontroly jsou platné**

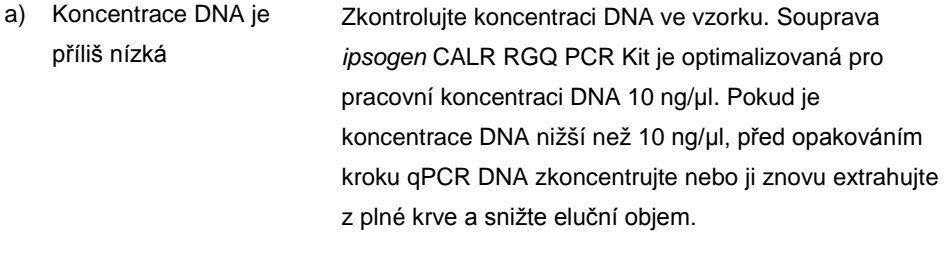

b) Kontaminace DNA bílkovinou nebo přítomnost organických chemikálií Zkontrolujte poměr *A*260/*A*280. Poměr *A*260/*A*<sup>280</sup> musí být ≥ 1,7. Pokud je poměr < 1,7, proveďte novou extrakci DNA a zopakujte cyklus PCR.

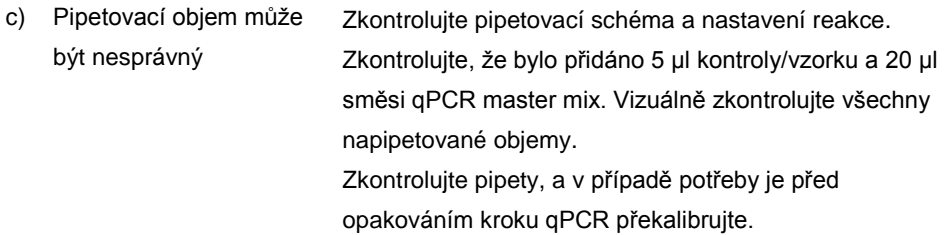

## **Kontrola bez templátu (NTC, TE pufr) je pozitivní (FAM a/nebo HEX)**

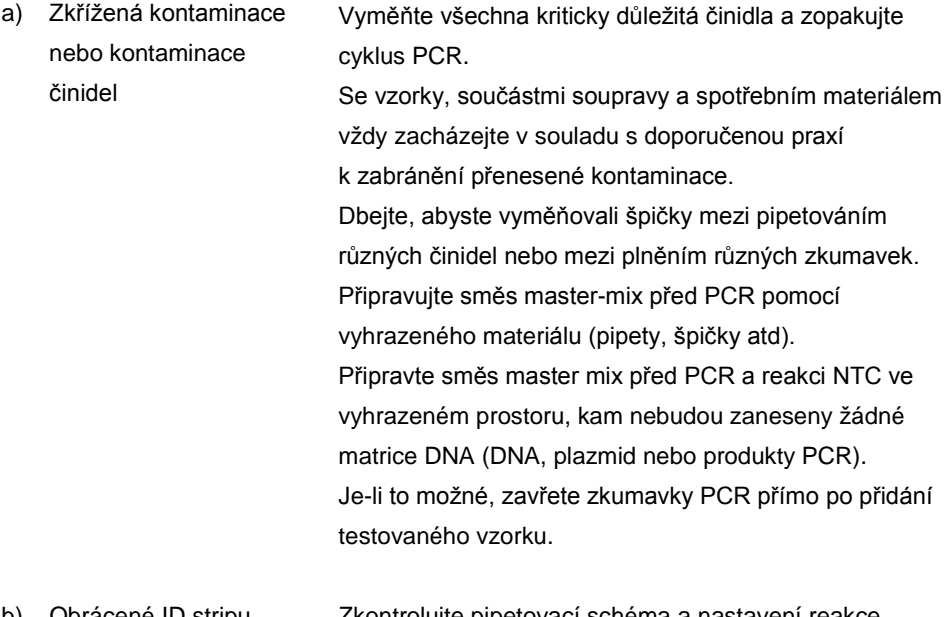

b) Obrácené ID stripu zkumavek nebo vzorku Zkontrolujte pipetovací schéma a nastavení reakce. Zopakujte cyklus PCR.

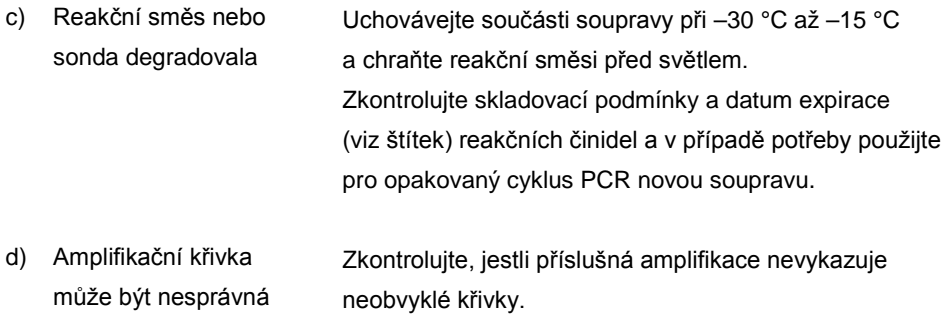

Zopakujte cyklus PCR.

## **Žádná nebo nízká amplifikace mutantní kontroly (MTC) (amplifikace FAM)**

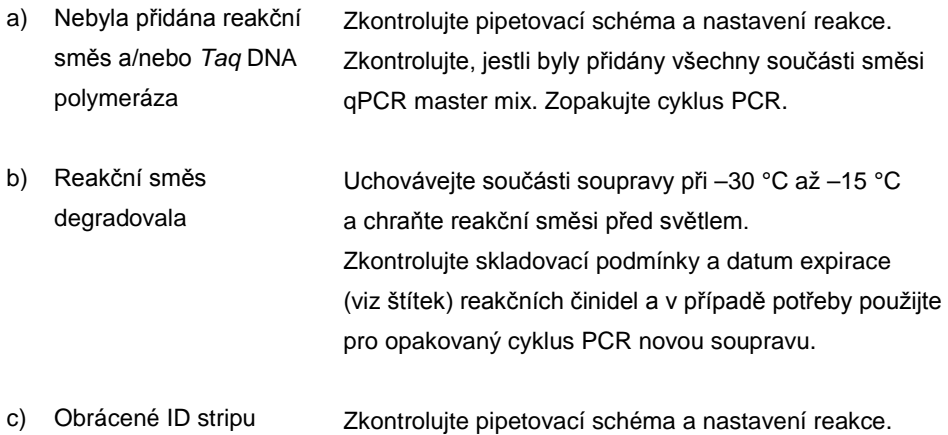

zkumavek nebo vzorku Zopakujte cyklus PCR.

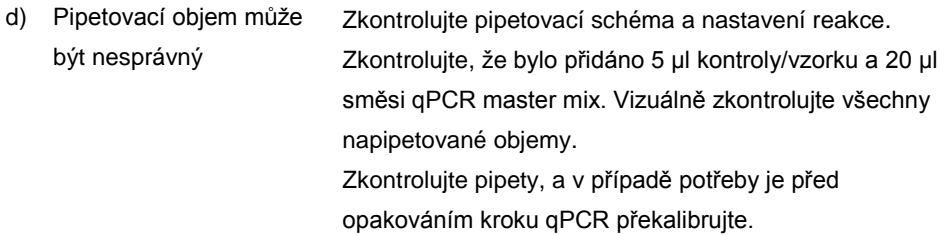

#### **Časná amplifikace mutantní kontroly (MTC) (amplifikace FAM)**

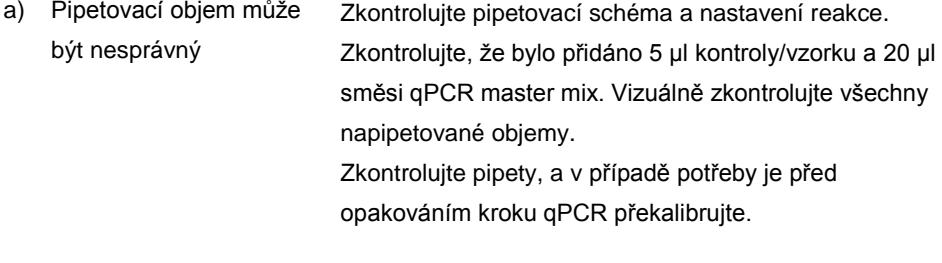

- b) Amplifikační křivka může být nesprávná Zkontrolujte, jestli příslušná amplifikace nevykazuje neobvyklé křivky. Zopakujte cyklus PCR.
- c) Obrácené ID stripu zkumavek nebo vzorku Zkontroluite pipetovací schéma a nastavení reakce. Zopakujte cyklus PCR.

#### **Časná amplifikace kontroly divokého typu (WTC) (amplifikace FAM)**

a) Reakční směs degradovala Uchovávejte součásti soupravy při –30 °C až –15 °C a chraňte reakční směsi před světlem. Zkontrolujte skladovací podmínky a datum expirace (viz štítek) reakčních činidel a v případě potřeby použijte pro opakovaný cyklus PCR novou soupravu.

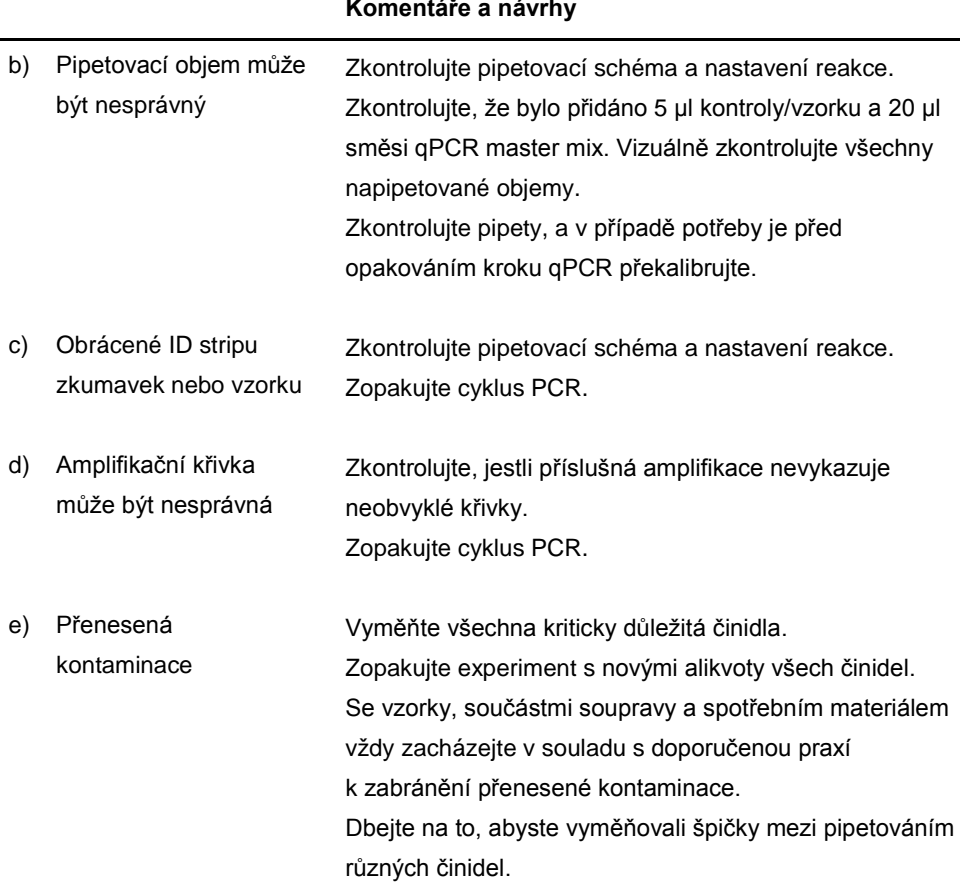

## **Časná amplifikace kontroly divokého typu (WTC) (amplifikace FAM) a žádná nebo nízká amplifikace mutantní kontroly (MTC) (amplifikace FAM)**

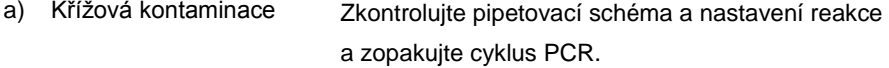

- b) Obrácení reakčních směsí ve zkumavkách nebo pre-mixu Zkontrolujte pipetovací schéma a nastavení reakce a zopakujte cyklus PCR.
- c) Obrácené ID stripu zkumavek nebo vzorku Zkontrolujte pipetovací schéma a nastavení reakce. Zopakujte cyklus PCR.

## **Časté selhání kontroly divokého typu (WTC) kvůli vysoké amplifikaci na pozadí pod cílovou hodnotou validity testu (C<sub>T</sub>)**

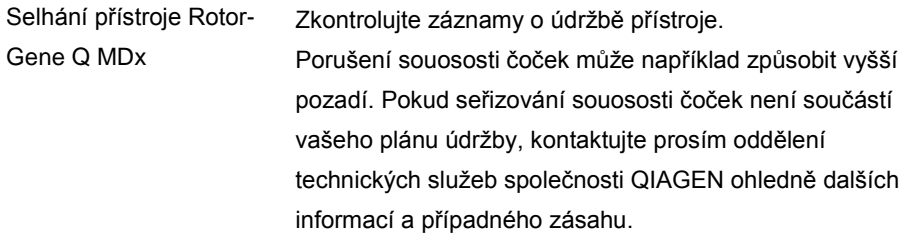

## **Selhání cyklu kvůli nekonzistentnímu signálu v kontrolách a/nebo vzorcích (ve všech zkumavkách)**

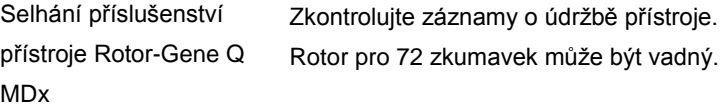

Pokud problém nelze připsat ani jedné z příčin uvedených v "Návodu na řešení potíží" nebo pokud navržené nápravy problém nevyřeší, poraďte se s oddělením technických služeb společnosti QIAGEN.

# Kontrola kvality

V souladu se systémem řízení jakosti společnosti QIAGEN, certifikovaným podle ISO, je každá výrobní šarže souprav *ipsogen* CALR RGQ PCR testována podle předem stanovených specifikací, aby byla zajištěna konzistentní kvalita produktu.

Kontrola kvality celé soupravy byla provedena na přístroji Rotor-Gene Q MDx 5plex HRM. Tato souprava je vyráběna v souladu s normou ISO 13485. Certifikáty analýzy jsou k dispozici na požádání na stránkách **www.qiagen.com/support**.

# Omezení

Tato souprava je určena pro profesionální použití.

Tento výrobek je určen k použití personálem speciálně instruovaným a vyškoleným v technikách molekulární biologie, který je důkladně obeznámen s touto technologií.

Tato souprava musí být použita dle pokynů uvedených v této příručce v kombinaci s validovaným přístrojem uvedeným v části "Další potřebné materiály, které nejsou [součástí soupravy"](#page-14-0) na straně [15.](#page-14-0)

Všechna reakční činidla dodávaná v soupravě *ipsogen* CALR RGQ PCR Kit jsou určena k použití výhradně s ostatními činidly dodanými ve stejné soupravě. Může to mít vliv na funkční vlastnosti.

Je třeba věnovat odpovídající pozornost datům expirace vytištěným na štítku na obalu. Nepoužívejte součásti po datu expirace.

Souprava *ipsogen* CALR RGQ PCR Kit je validovaná pouze pro plnou krev ošetřenou proti srážlivosti roztokem 2K EDTA.

Souprava *ipsogen* CALR RGQ PCR Kit jer validovaná pouze pro použití se soupravou QIAsymphony DNA DSP Mini Kit (kat. č. 937236) nebo soupravou QIAamp DSP DNA Blood Mini Kit (kat. č. 61104).

Byl validován pouze přístroj Rotor-Gene Q MDx 5plex HRM (pro PCR) a přístroj QIAsymphony SP (pro přípravu vzorků).

Jakékoli jiné než určené použití tohoto výrobku a/nebo úprava součástí zpraví společnost QIAGEN odpovědnosti.

Všechny získané diagnostické výsledky je nutno interpretovat společně s dalšími klinickými nebo laboratorními nálezy. Pokud je stav *CALR* vzorku "No Mutation Detected" (Mutace nebyla detekována), týká se to pouze absence jedné z 36 mutací popsaných v této příručce (viz [Tabulka](#page-4-0) 1) – v mezích citlivosti soupravy – nebo absence detekce mutací Typ 23 a Typ 27 (viz "[Charakteristiky funkčních vlastností](#page-64-0)[/Specificita"](#page-67-0), strana [68\)](#page-67-0). To nevylučuje možnost přítomnosti jiných mutací *CALR*.

Každý uživatel je zodpovědný za validaci funkčních vlastností systémů u všech postupů používaných v dané laboratoři, které nejsou zahrnuty ve studiích funkčních vlastností výrobků QIAGEN.

# <span id="page-64-0"></span>Charakteristiky funkčních vlastností

## Hodnoty meze slepého vzorku

Mez slepého vzorku (LOB) byla zjištěna podle normy CLSI/NCCLS EP-17-A2 (8) na vzorcích plné krve zdravých dárců, se stavem *CALR* divokého typu (5 vzorků, 60 měření na šarži činidel, použity 2 šarže souprav *ipsogen* CALR RGQ PCR Kit). Hodnota LOB byla určena pro každý test jako nejnižší dosažená hodnota LOB.

Výsledky LOB jsou shrnuty v tabulce 5.

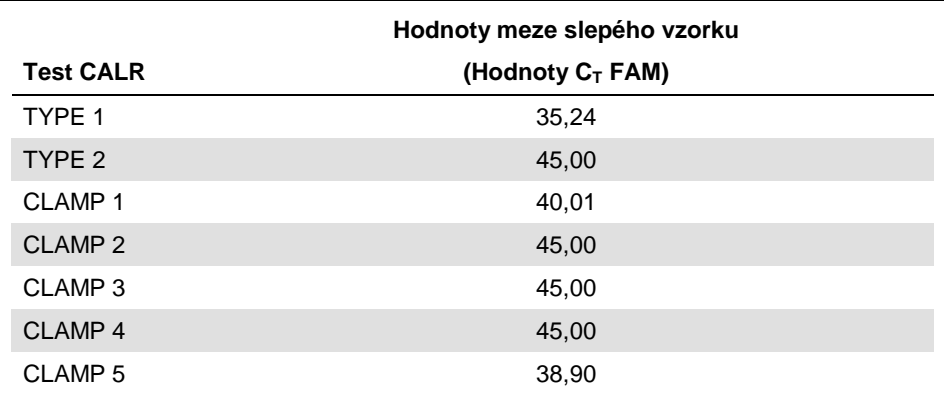

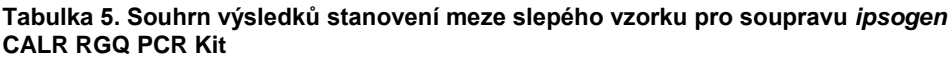

## Mez detekce

Mez detekce (LOD) byla stanovena na základě "probitové metody" popsané v normě CLSI/NCCLS EP-17-A2 (8). V této studii bylo analyzováno 5 nízkých úrovní mutace u 3 nezávislých vzorků (gDNA extrahovaná z pacienta pozitivního na mutaci *CALR* smíchaná s DNA divokého typu). Celkově bylo pro testy TYPE 1 a TYPE 2 provedeno 20 replikátů na ředění na pozitivní vzorek pomocí 2 šarží soupravy *ipsogen* CALR RGQ PCR Kit.

Hodnota LOD byla stanovena pro daný test jako nejvyšší hodnota LOD obdržená ze dvou zvažovaných šarží. Výsledky naznačily, že analytická citlivost pro mutaci *CALR* Typ 1 je 0,60 % a analytická citlivost pro mutaci *CALR* Typ 2 je 0,08 % (tabulka 6).

**Tabulka 6. Souhrn výsledků stanovení meze detekce pro soupravu** *ipsogen* **CALR RGQ PCR Kit**

| <b>Test CALR</b> | Mez detekce |  |
|------------------|-------------|--|
| TYPE 1           | 0.60%       |  |
| TYPE 2           | 0.08%       |  |

# Vstupní množství DNA

Optimalizované vstupní množství gDNA pro použití se soupravou *ipsogen* CALR RGQ PCR Kit bylo vyhodnoceno s jednou šarží souprav na 3 *CALR*-pozitivních vzorcích (plazmidy smíchané s gDNA divokého typu) a jedním *CALR*-negativním vzorkem pro 5 různých vstupních množství gDNA. V této studii byly provedeny 3 replikáty na vstupní vzorek a na test CALR. Výsledky ukázaly, že doporučené optimalizované vstupní množství je 50 ng (10 ng/µl).

# Opakovatelnost a reprodukovatelnost

Studie přesnosti byla proveden podle normy CLSI/NCCLS EP5-A2 (9). U každého testu CALR byla přesnost vyhodnocena pro danou mutaci *CALR*, tj. mutaci Typ 1 pro testy TYPE 1, CLAMP 1 a CLAMP 2, mutaci Typ 2 pro testy TYPE 2 a CLAMP 5, a mutaci Typ 28 pro testy CLAMP 3 a CLAMP 4. Testování bylo provedeno na 3 hladinách mutace: 5 %, 25 % a 50 % (plazmidy smíchané s gDNA divokého typu). Každá hladina byla testována v duplikátu na 49 cyklech provedených během 20 dnů, s minimem 73 měření na hladinu mutace a na test. Tyto 3 vzorky vykázaly variační koeficient pro celkovou přesnost  $(CV<sub>Total</sub>)$  pod 5 % u většiny testů (tabulka 7).

**Poznámka:** U testů CLAMP se celková přesnost může u různých mutací *CALR* lišit.

| <b>Test</b><br><b>CALR</b> | <b>Hladina</b><br>mutace | Počet<br>měření | $Sr*$ | $\textbf{Srr}^{\dagger}$ | Total <sup>#</sup> | $CV_{\text{Total}}^{\S}$ |
|----------------------------|--------------------------|-----------------|-------|--------------------------|--------------------|--------------------------|
| TYPE 1                     | 50%                      | 88              | 0,10  | 0,07                     | 0,21               | 0,80                     |
|                            | 25%                      | 88              | 0,10  | 0,07                     | 0,20               | 0,76                     |
|                            | 5%                       | 88              | 0,15  | 0,05                     | 0,30               | 1,04                     |
|                            | 50%                      | 80              | 0,11  | 0,08                     | 0,21               | 0,85                     |
| TYPE <sub>2</sub>          | 25%                      | 80              | 0,11  | 0,00                     | 0, 19              | 0,73                     |
|                            | $5%$                     | 80              | 0,12  | 0,08                     | 0,27               | 0,95                     |
|                            | 50%                      | 106             | 0,14  | 0,13                     | 0,27               | 1,05                     |
| CLAMP <sub>1</sub>         | 25%                      | 105             | 0,13  | 0,28                     | 0,50               | 1,90                     |
|                            | 5%                       | 106             | 0,20  | 0,37                     | 0,55               | 1,92                     |
| CLAMP <sub>2</sub>         | 50%                      | 84              | 0,13  | 0,31                     | 0,59               | 2,24                     |
|                            | 25%                      | 85              | 0,19  | 0,36                     | 0,90               | 3,28                     |
|                            | $5%$                     | 82              | 0,37  | 0,59                     | 1,27               | 4,16                     |
|                            | 50%                      | 84              | 0,49  | 0,52                     | 2,33               | 8,04                     |
| CLAMP <sub>3</sub>         | 25%                      | 84              | 0,73  | 0,70                     | 3,54               | 11,26                    |
|                            | 5%                       | 84              | 1,28  | 3,18                     | 5,70               | 15,03                    |
|                            | 50%                      | 73              | 0,22  | 0,33                     | 1,32               | 4,46                     |
| CLAMP <sub>4</sub>         | 25%                      | 76              | 0,24  | 0,33                     | 1,37               | 4,46                     |
|                            | 5%                       | 73              | 0,26  | 0,37                     | 1,59               | 4,66                     |
|                            | 50%                      | 100             | 0,17  | 0,17                     | 0,66               | 2,52                     |
| CLAMP <sub>5</sub>         | 25%                      | 100             | 0,21  | 0,05                     | 0,75               | 2,73                     |
|                            | 5%                       | 104             | 0,39  | 0,55                     | 0,94               | 3,04                     |

**Tabulka 7. Výsledky opakovatelnosti a reprodukovatelnosti pro soupravu** *ipsogen* **CALR RGQ PCR Kit**

\* Sr: Opakovatelnost vyjádřená jako směrodatná odchylka.

† Srr: Reprodukovatelnost mezi cykly vyjádřená jako směrodatná odchylka.

‡ Celková přesnost (mezi přístroji, mezi obsluhami a mezi šaržemi; vyjádřená jako směrodatná odchylka).

§ Variační koeficient celkové přesnosti.

## Interferující látky

Uspořádání studie bylo založeno na doporučeních popsaných v normě NCCLS EP07-A2 (10). Celkem bylo vybráno 17 látek, které mohou být přítomny ve vzorcích krve, pro jejich případný vliv na PCR: busulfan, citalopram hydrobromid, paroxetin hydrochlorid hemihydrát, sertralin hydrochlorid, fluoxetin hydrochlorid, acetaminofen [paracetamol], nekonjugovaný bilirubin, draselná sůl EDTA, hemoglobin [lidský], triglyceridy, lisinopril dihydrát, hydroxymočovina, kyselina acetylsalicylová, kyselina salicylová, thiotepa, anagrelid, interferon alfa 2b. Navíc byl také vyhodnocen případný vliv jedné látky použité při extrakci gDNA (proteinázy K).

Výsledky ukázaly, že ani jedna z těchto látek neměla interferující vliv.

## <span id="page-67-0"></span>**Specificita**

Specificita soupravy *ipsogen* CALR RGQ PCR Kit byla vyhodnocena testováním schopnosti soupravy správně identifikovat mutace Typ 1 a Typ 2 a detekovat mutace, které popisuje [Tabulka](#page-4-0) 1.

Pro mutace Typ 1 a Typ 2 byla studie provedena na vzorcích gDNA extrahovaných z plné krve MPN Ph– pacientů při koncentracích ≥ 16 % mutace pro Typ 1 a ≥ 9 % mutace pro Typ 2. Specificita pro Typ 1 a Typ 2 se potvrdila: všechny vzorky byly detekovány a správně identifikovány.

Specificita pro mutace Typ 3 až Typ 36 byla testována pomocí vzorků gDNA extrahovaných z plné krve MPN Ph– pacientů, pokud byla dostupná (tj. pro Typy 3, 4, 5, 24, 25, 27 a 29). Specificita každé vzácné mutace, pro niž nebylo možné získat vzorek od pacienta, byla vyhodnocena pomocí syntetického materiálu obsahujícího lidskou gDNA divokého typu smíchanou s plazmidem obsahujícím známou mutaci *CALR* v klinicky relevantní koncentraci > 10 % mutace (průměrná koncentrace je kolem 30 % mutace).

Výsledky ukázaly, že mutace *CALR* počínaje mutací Typ 3 až po Typ 10, které jsou pozorovány nejčastěji, jsou detekovány aspoň jedním testem v soupravě *ipsogen* CALR RGQ PCR Kit. Většina mutací *CALR* počínaje mutací Typ 11 až po 36 (výskyt 0,3 %) je detekována aspoň jedním testem soupravy *ipsogen* CALR RGQ PCR Kit. Souprava nedokáže detekovat pouze Typ 23 a 27, zatímco Typy 22, 25, 26, 29 a 30 lze detekovat pouze ve vzorcích s vysokou alelickou zátěží *CALR*.

**Důležitá poznámka**: Studie specificity ukázala, že mutace Typ 5 a Typ 17 jsou detekovány testem TYPE 1. Test TYPE 2 umožňuje amplifikaci mutací Typ 10, Typ 31 a Typ 33–36. To jsme očekávali vzhledem k vysoké podobnosti sekvencí mezi těmito typy mutací *CALR* (viz [Tabulka](#page-4-0) 1), s výjimkou mutace Typ 17. Proto není souprava *ipsogen* CALR RGQ PCR Kit rozlišit mezi mutací Typ 1 a mutacemi Typ 5/17, ani mezi mutací Typ 2 a mezi mutacemi Typ 10/31/33-36. V současnosti není nutné rozlišovat mutace *CALR* z hlediska diagnózy nebo léčby; většina mutací *CALR* vede ke vzniku podobných mutantních proteinů CALR.

## Klinická validace a porovnání metod

Účelem této studie bylo validovat soupravu *ipsogen* CALR RGQ PCR Kit v podmínkách normálního používání. Studie vyhodnotila schopnost soupravy identifikovat mutace *CALR* Typ 1 a Typ 2 ve vzorcích kohorty pacientů s podezřením na MPN. Tato validační studie byla provedena na vzorcích gDNA od 227 pacientů s podezřením na MPN (včetně *CALR*pozitivních a *CALR*-negativních vzorků).

Stav mutace *CALR* vzorků gDNA zjištěný pomocí soupravy *ipsogen* CALR RGQ PCR Kit byl porovnán se stavem mutace *CALR* zjištěným nezávislou metodou detekce mutací na základě analýzy velikosti fragmentů spojené se Sangerovou obousměrnou sekvenační metodou. V případě nesouhlasných výsledků byla použita třetí metoda detekce mutací, sekvenování nové generace (next-generation sequencing, NGS).

Stav mutace *CALR* všech vzorků použitých v této studii, určený referenčními metodami, je uveden v tabulce 8. Kohorta vzorků se skládá z 54,6 % pozitivních vzorků a 45,4 % negativních vzorků. Mezi pozitivními vzorky bylo referenčními metodami charakterizováno 42,7 % jako Typ 1 a 33,1 % jako Typ 2. Tyto poměry souhlasí s poměry, které popsal Klampfl et al. (5), tj. 53 % pro Typ 1 a 31,7 % pro Typ 2 (viz [Tabulka](#page-4-0) 1).

| <b>Stav CALR</b>         | Číslo        |  |
|--------------------------|--------------|--|
| Mutace Typ 1             | 53           |  |
| Mutace Typ 2             | 41           |  |
| Typ 1 a Typ $2$          | 1            |  |
| Jiné mutace CALR         | 29           |  |
| Pozitivní na mutaci CALR | 124 (54,6 %) |  |
| Negativní na mutaci CALR | 103 (45,4 %) |  |
| Celkový počet vzorků     | 227          |  |

**Tabulka 8. Stav mutace** *CALR* **celkové kohorty stanovený referenčními metodami: analýzou velikosti fragmentů, Sangerovou obousměrnou sekvenační metodou a analýzou NGS**

Všechny vzorky z kohorty, u kterých byl charakterizován mutační stav *CALR* Typ 1 a/nebo Typ 2, byly správně identifikovány soupravou *ipsogen* CALR RGQ PCR Kit. Mutace Typ 1 byla nesprávně přiřazena soupravou *ipsogen* CALR RGQ PCR Kit dvěma vzorkům: jeden vzorek byl charakterizovaný referenčními metodami jako mutace Typ 5, a druhý vzorek byl charakterizovaný jako mutace, kterou nepopsal Klampfl et al. (5). Obdobně byla mutace Typ 2 nesprávně připsána jednomu vzorku charakterizovanému referenčními metodami jako mutace, kterou nepopsal Klampfl et al. (5). Analýza *počítačové simulace* ukázala, že příčinou nesouhlasných výsledků u těchto vzorků je pravděpodobně vysoká podobnost jejich mutací s mutacemi Typ 1 a Typ 2.

V důsledku toho je celková shoda mezi výsledky obdrženými pro mutace Typ 1 a Typ 2 mutations kombinovanými se soupravou *ipsogen* CALR RGQ PCR Kit a s analýzou velikosti fragmentů / Sangerovým sekvenováním / NGS je 98,7 % (interval spolehlivosti [96,2 %; 99,5 %]). Citlivost a specificita soupravy *ipsogen* CALR RGQ PCR Kit pro kombinované mutace *CALR* Typ 1 a Typ 2 je 100 % (interval spolehlivosti [96,2 %; 100 %] a 97,7 % [93,5 %; 99,5 %]) (tabulka 9).

**Tabulka 9. Souhrn výsledků funkčních vlastností pro kombinaci mutací** *CALR* **Typ 1 a Typ 2**

| Proměnná      | Odhad   | 95% interval spolehlivosti |
|---------------|---------|----------------------------|
| Celková shoda | 98.7 %  | [96, 2 %; 99.7 %]          |
| Citlivost     | $100\%$ | $[96.2 \%; 100 \%]$        |
| Specificita   | 97.7 %  | $[93.5 \%; 99.5 \%]$       |

# Literatura

- 1. James, C., et al. (2005) A unique clonal JAK2 mutation leading to constitutive signalling causes polycythaemia vera. Nature **434**, 1144.
- 2. Levine, R.L., et al. (2005) Activating mutation in the tyrosine kinase JAK2 in polycythemia vera, essential thrombocythemia, and myeloid metaplasia with myelofibrosis. Cancer Cell **7**, 387.
- 3. Kralovics, R., et al. (2005) A gain of function mutation of JAK2 in myeloproliferative disorders. N. Engl. J. Med. **352**, 1779.
- 4. Baxter, E.J., et al. (2005) Acquired mutation of the tyrosine kinase JAK2 in human myeloproliferative disorders. Lancet **36**, 1054.
- 5. Klampfl, T., et al. (2013) Somatic mutations of calreticulin in myeloproliferative neoplasms. N. Engl. J. Med. **369**, 2379.
- 6. Nangalia, J., et al. (2013) Somatic CALR mutations in myeloproliferative neoplasms with nonmutated JAK2. N. Engl. J. Med. **369**, 2391.
- 7. Arber, D.A., et al. (2016) The 2016 revision to the World Health Organization (WHO) classification of myeloid neoplasms and acute leukemia. Blood **127**, 2391.
- 8. Clinical and Laboratory Standards Institute (CLSI) (2012). *Evaluation of Detection Capability for Clinical Laboratory Measurement Procedures: Approved Guideline,*  2nd ed. CLSI Document EP17-A2. Wayne, PA: Clinical and Laboratory Standards Institute (formerly NCCLS).
- 9. Clinical and Laboratory Standards Institute (CLSI) (2004). *Evaluation of Precision Performance of Quantitative Measurement Methods: Approved Guideline*, 2nd ed. CLSI Document EP5-A2. Wayne, PA: Clinical and Laboratory Standards Institute (formerly NCCLS).
- 10. Clinical and Laboratory Standards Institute (CLSI) (2005). *Interference Testing in Clinical Chemistry: Approved Guideline*, 2nd ed. CLSI Document EP07-A2. Wayne, PA: Clinical and Laboratory Standards Institute (formerly NCCLS).

## **Symboly**

Na obalu a značení se mohou objevit následující symboly:

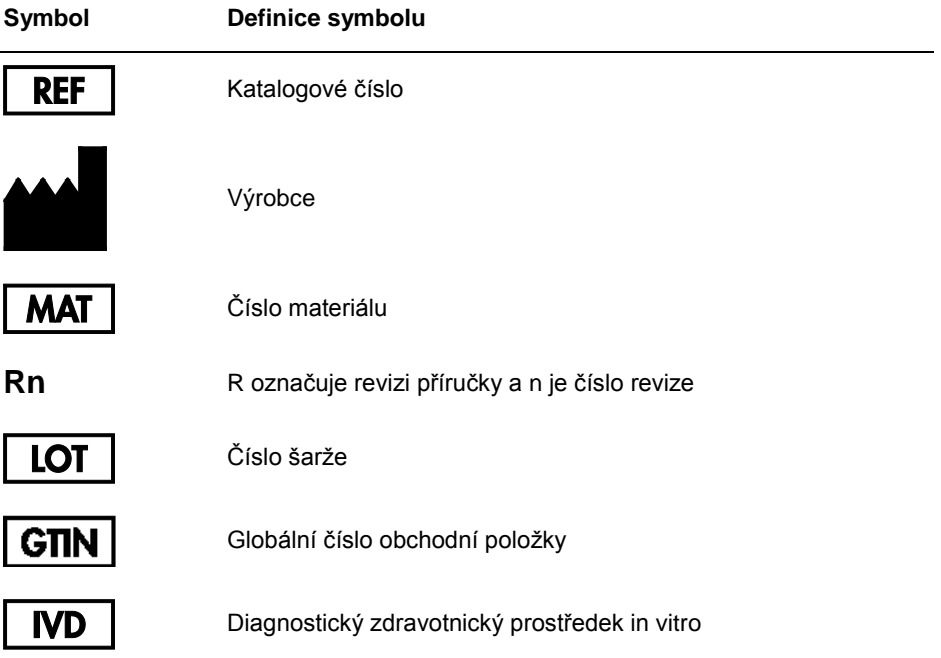

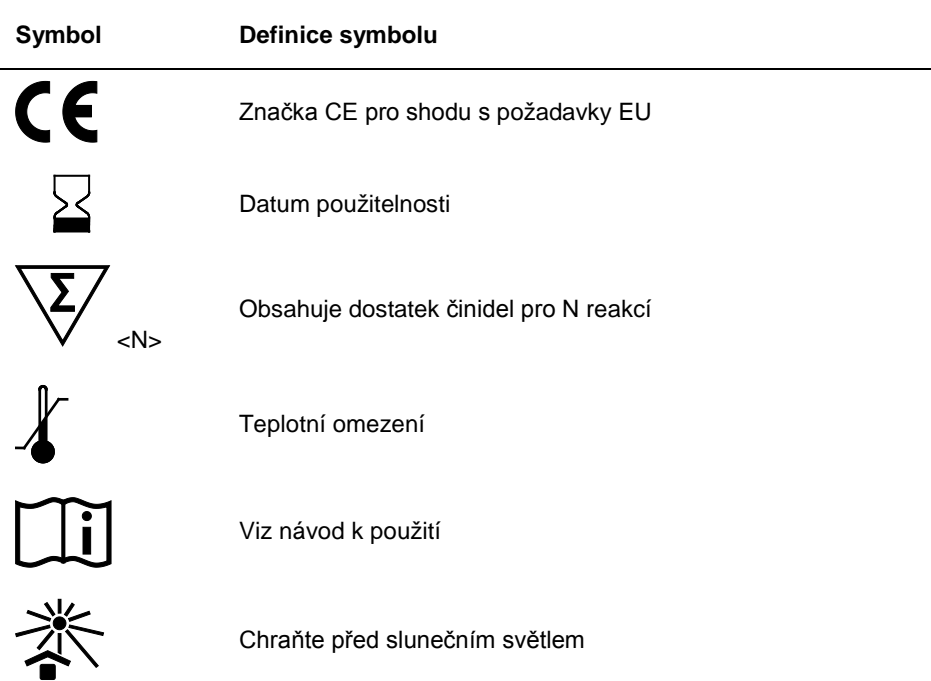

## Informace pro objednávky

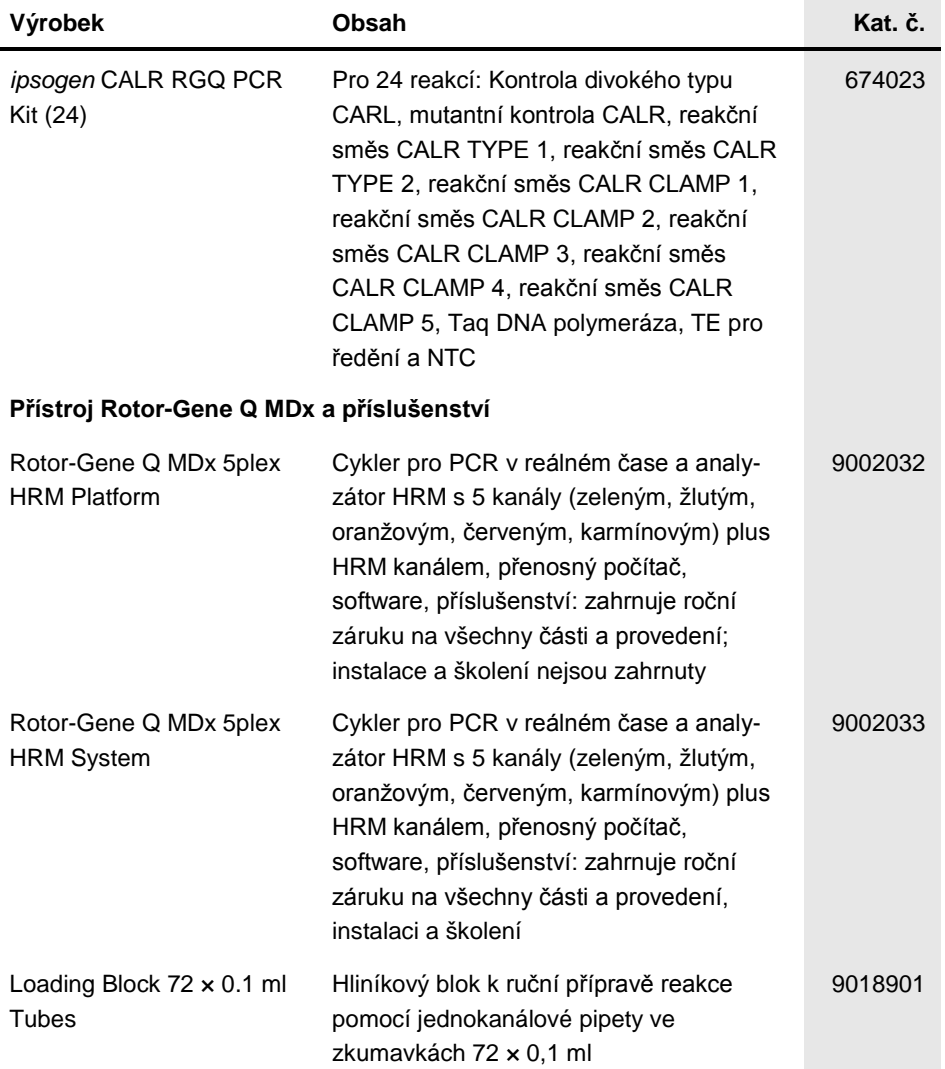

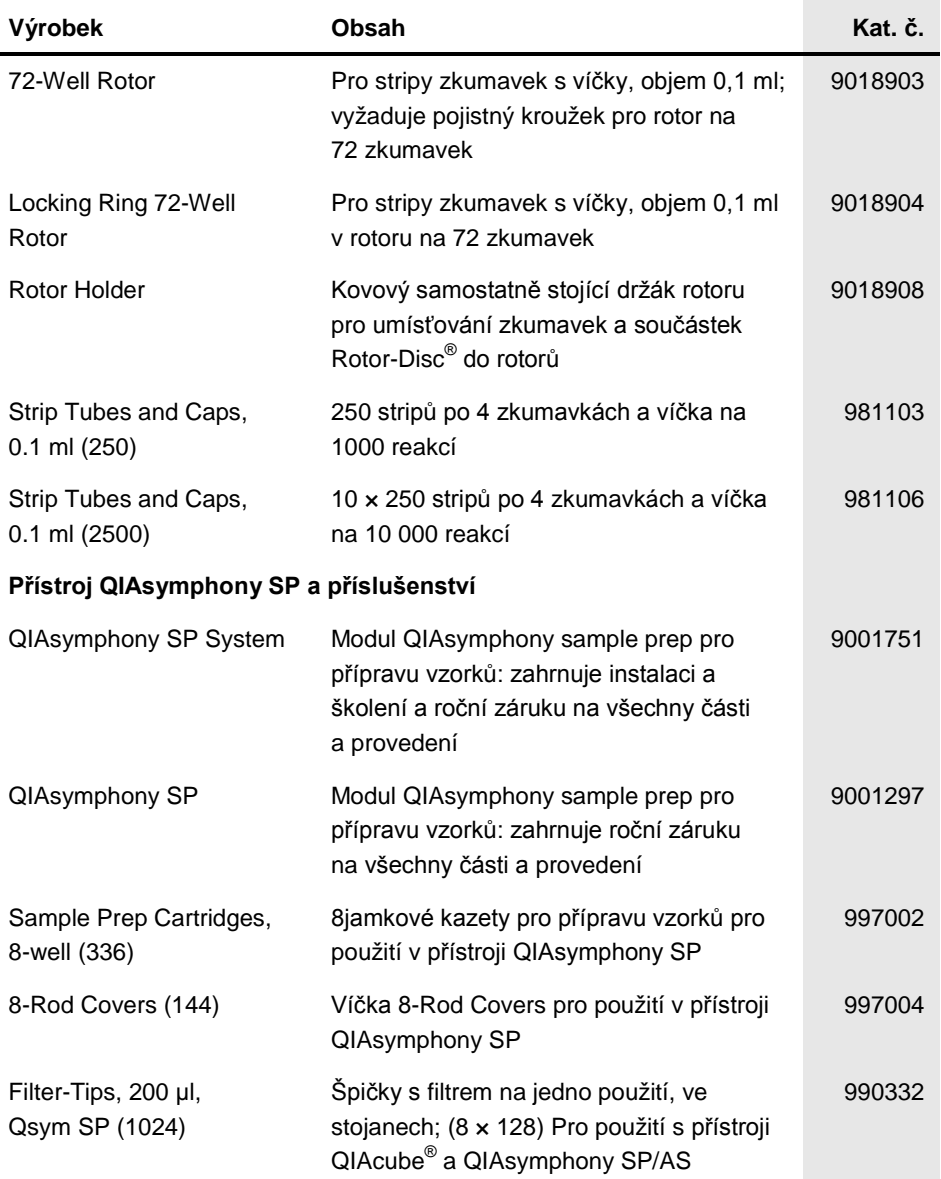

Î,

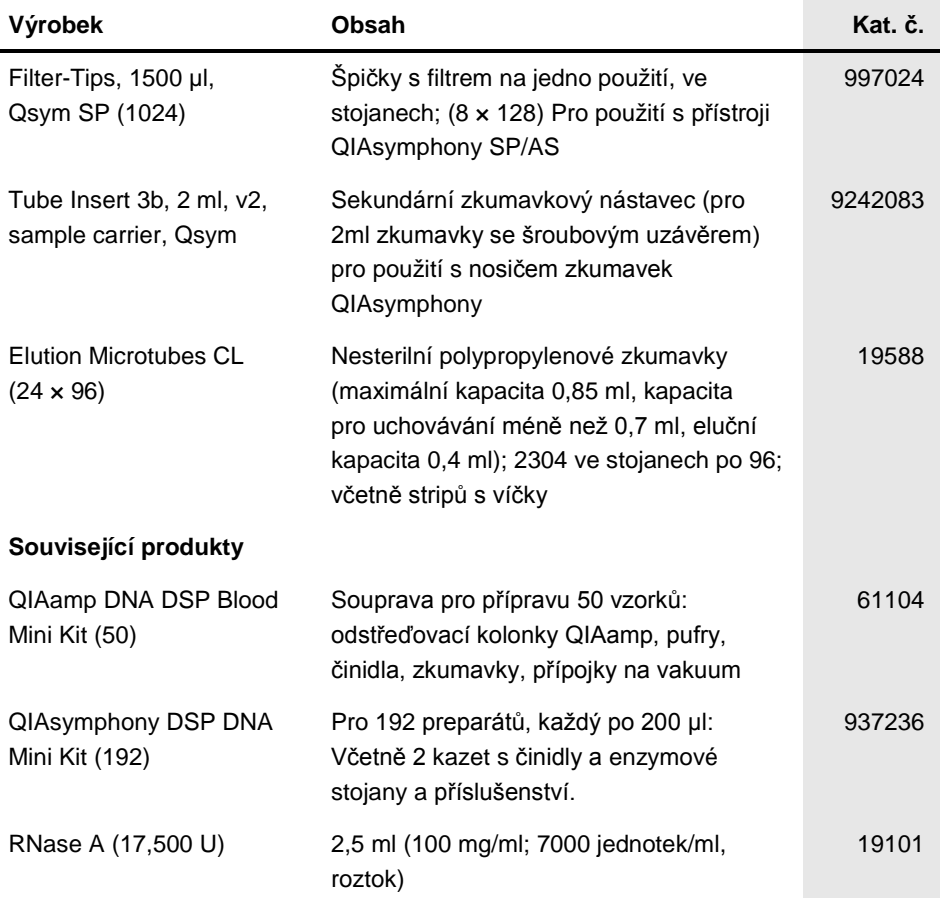

Aktuální licenční informace a právní doložky specifické pro produkty viz příslušná příručka soupravy QIAGEN nebo uživatelská příručka. Příručky k soupravám QIAGEN a uživatelské příručky jsou k dispozici na stránkách **www.qiagen.com** nebo si je lze vyžádat od technických služeb společnosti QIAGEN nebo místního distributora.

Tato stránka je úmyslně ponechána prázdná

Tento výrobek je určen pro diagnostiku in vitro. Výrobky společnosti QIAGEN nesmí být dále prodávány, upravovány pro další prodej ani použity pro výrobu komerčních výrobků bez písemného schválení společnosti QIAGEN.

Informace v tomto dokumentu se mohou měnit bez předchozího upozornění. Společnost QIAGEN nepřebírá odpovědnost za jakékoliv chyby, které se mohou vyskytnout v tomto dokumentu. Tento dokument je považován za úplný a přesný v době publikace. Společnost QIAGEN nenese za žádných okolností odpovědnost za náhodné, zvláštní, vícenásobné nebo následné škody v souvislosti nebo vyplývající z použití tohoto dokumentu.

Na výrobky společnosti QIAGEN se vztahuje záruka, že splňují uváděné specifikace. Výhradní uvážení společnosti QIAGEN a náhrada zákaznikovi je omezeno<br>na bezplatnou výměnu výrobku v případě, že výrobek nesplní vlastnosti d

Mutace CALR včetně jejiho používání je chráněna patentovými právy včetně evropského patentu EP2808338 a zahraničních protějšků. Nákup tohoto výrobku<br>nezaručuje žádná práva na jeho použití v klinických zkouškách pro léky za programy. Kontaktujte prosím oddělení QIAGEN Corporate Business Development na adrese **bd@qiagen.com**.

Ochranné známky: QIAGEN<sup>®</sup>, Sample to Insighi<sup>®</sup>, QIAamp<sup>®</sup>, QIAcube<sup>®</sup>, QIAsymphony<sup>®</sup>, *ipsogen*®, Rotor-Gene®, Rotor-Gene AssayManager® (skupina QIAGEN);<br>BHQ®, Black Hole Quencher® (LGC Biosearch); FAM™, HEX™, SYBR® (L Sarstedt<sup>®</sup> (Sarstedt AG and Co.).

Omezená licenční smlouva pro soupravu *ipsogen* CALR RGQ PCR

Používáním tohoto produktu vyjadřuje kterýkoliv kupující nebo uživatel produktu svůj souhlas s následujícími podmínkami:

- 1. Výrobek lze používat pouze v souladu s tímto návodem k použití (příručkou) a pouze se součástmi, které souprava obsahuje. Společnost QIAGEN neposkytuje žádnou licenci svých duševních práv k používání nebo začlenění součástí, které jsou obsaženy v této soupravě, společně s kterýmikoliv součástmi, které nejsou v této soupravě obsaženy, s výjimkou případů popsaných v tomto návodu k použití (příručce) a dalších protokolech dostupných na stránkách www.qiagen.com.
- 2. Společnost QIAGEN neposkytuje jiné než výslovně uvedené licence a neposkytuje žádné záruky, že daná souprava či její užívání neporušuje práva třetích stran.
- 3. Tato souprava a její součásti jsou licencovány jen k jednorázovému použití a je zakázáno je znovu používat, renovovat nebo znovu prodávat.
- 4. Společnost QIAGEN výslovně odmítá jakékoliv jiné licence, výslovné nebo předpokládané, než ty, které jsou zde výslovně uvedeny.
- 5. Kupující a uživatel soupravy se zavazuje, že nepodnikne a ani jiné osobě nedovolí podniknout jakékoliv kroky, které by mohly umožnit kterýkoliv čin zakázaný výše. Společnost QIAGEN může prosazovat zákazy tohoto ujednání o omezené licenci u kteréhokoliv soudu, a bude vyžadovat kompenzaci za veškeré náklady<br>vynaložené na vyšetřování a soudní výlohy včetně poplatků za právní zást licenci nebo kteréhokoliv ze svých práv k duševnímu vlastnictví v souvislosti se soupravou *ipsogen* CALR RGQ PCR Kit nebo jejími součástmi.

## Aktualizované licenční podmínky viz **www.qiagen.com**.

HB-2198-002 1103549 157025473 04-2017

© 2016-2017 QIAGEN, všechna práva vyhrazena.

Objednávky **www.qiagen.com/shop** | Technická podpora **support.qiagen.com** | Webová stránka **www.qiagen.com**